#### **SCOL7000 - Bioestatística**

#### **Silvia Shimakura**

[silvia.shimakura@ufpr.br](mailto:silvia.shimakura@ufpr.br)

Página da disciplina:

http://www.leg.ufpr.br/doku.php/disciplinas:scol7000

# **ESTATÍSTICA DESCRITIVA**

- Organização
- **Descrição**
- Quantificação de variabilidade
- **Identificação de valores típicos e atípicos**

- **Elementos básicos:**
	- **Tabelas**
	- Gráficos
	- Resumos numéricos

# **DADOS (OU VARIÁVEIS)**

 Quantificação ou categorização do fenômeno de interesse

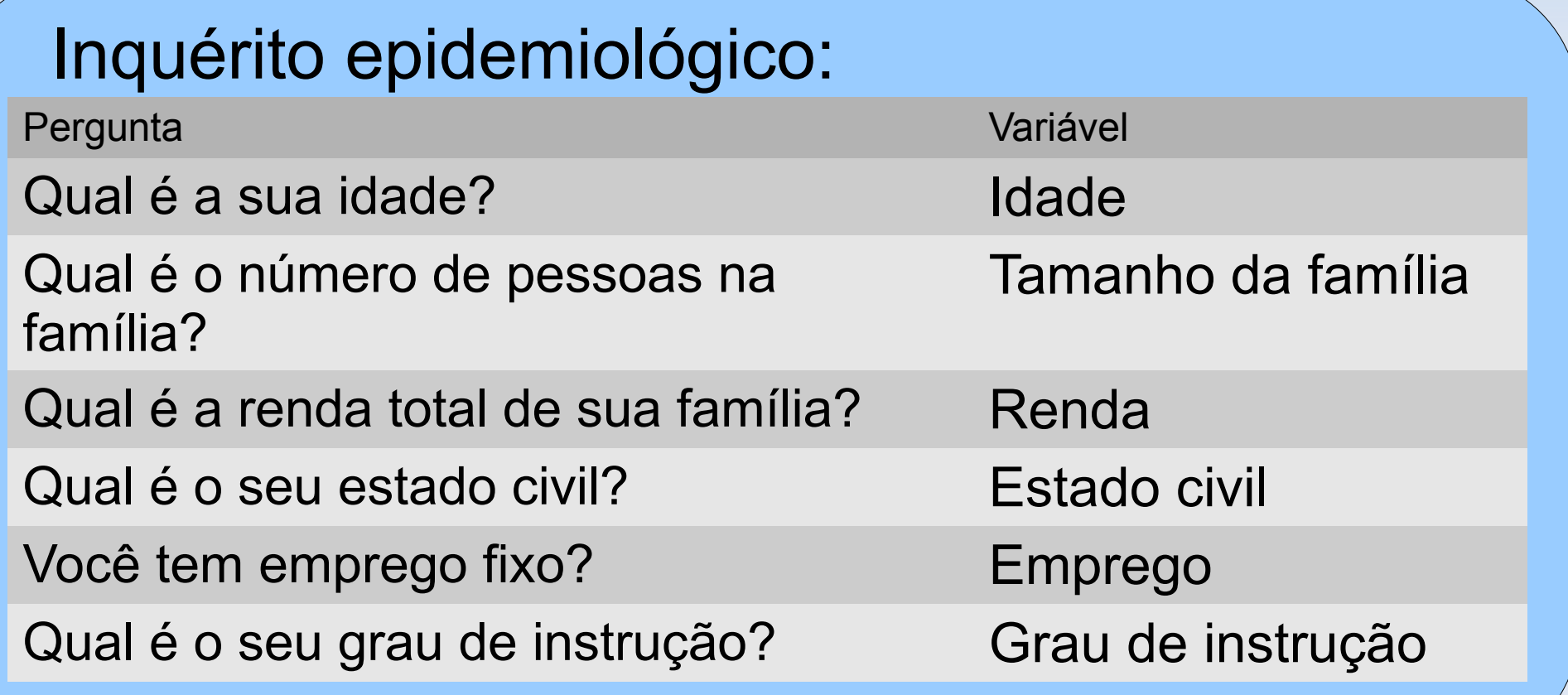

- Dados de 189 nascimentos num hospital dos EUA
- **Principal interesse era em** recém nascidos com baixo peso (<2,5kg) e os potenciais fatores associados

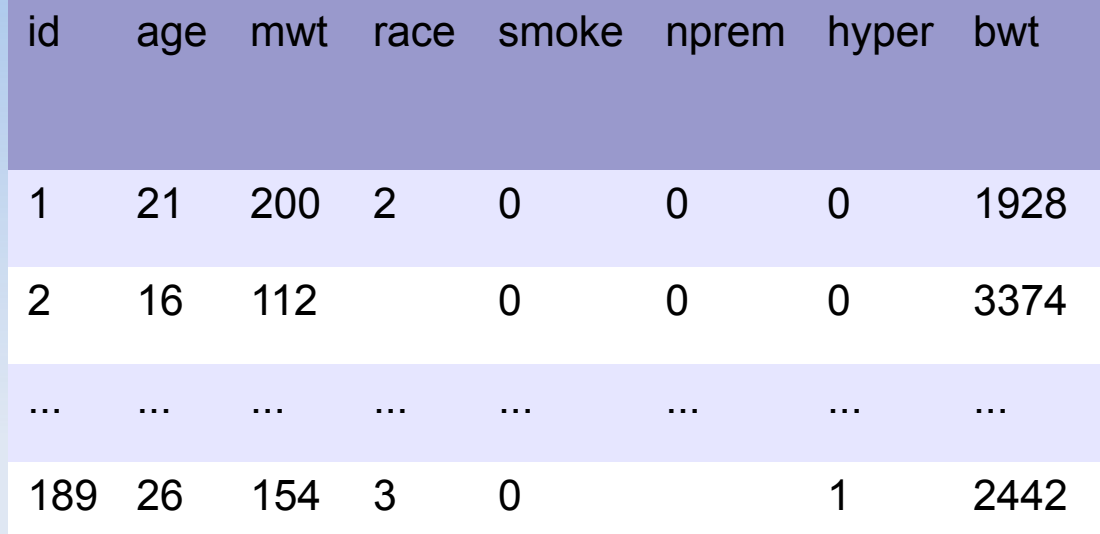

#### **Dicionário das variáveis:**

- Dados de 189 nascimentos num hospital dos EUA
- **Principal interesse era em** recém nascidos com baixo peso (<2,5kg) e os potenciais fatores associados

**Cada linha contém os dados de 1 registro (1 observação)**

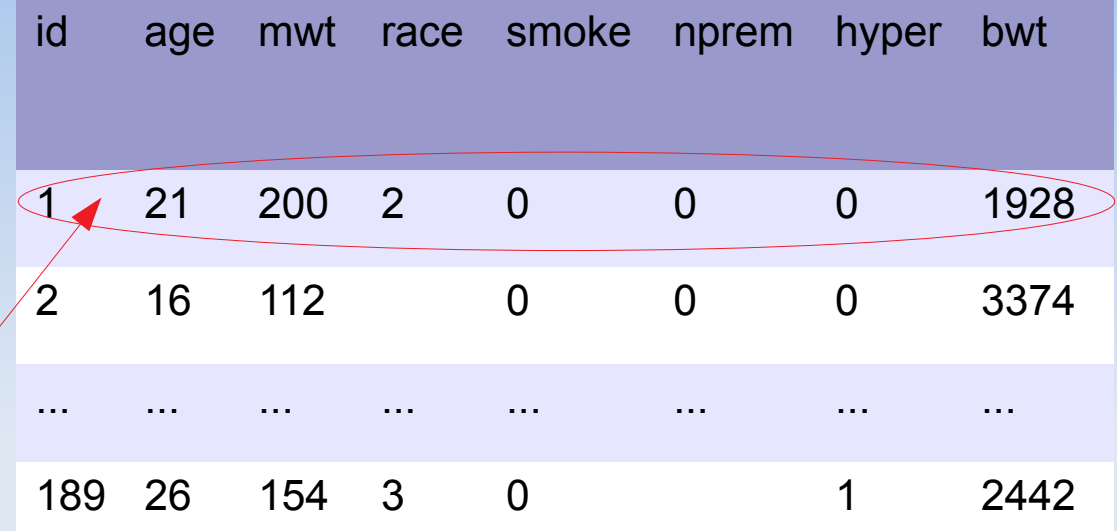

#### **Dicionário das variáveis:**

- Dados de 189 nascimentos num hospital dos EUA
- **Principal interesse era em** recém nascidos com baixo peso (<2,5kg) e os potenciais fatores associados

**Cada coluna contém os valores de 1 variável (idades em anos das mães)**

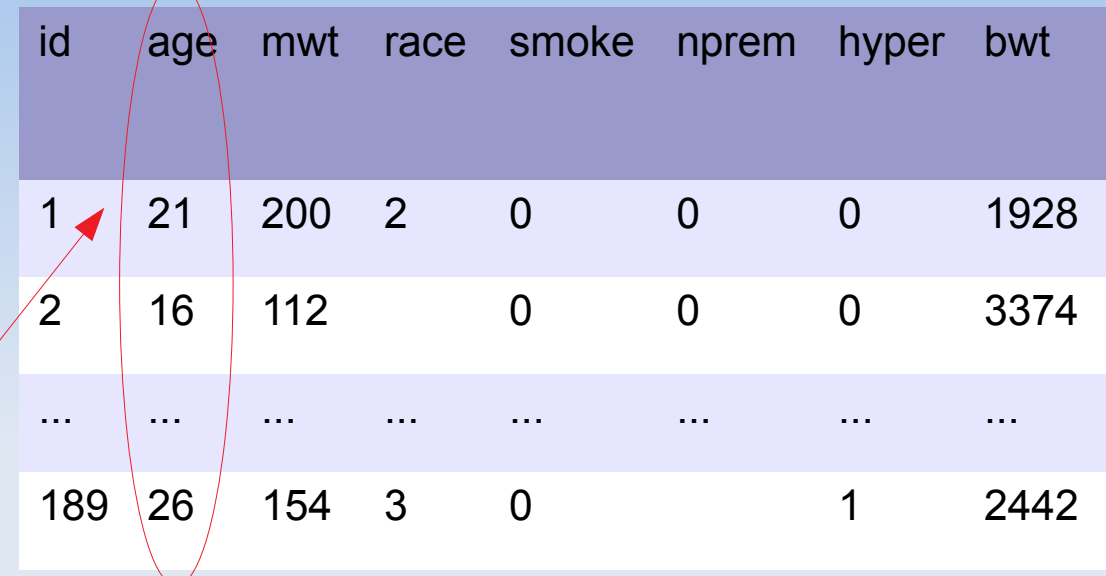

#### **Dicionário das variáveis:**

- Dados de 189 nascimentos num hospital dos EUA
- **Principal interesse era em** recém nascidos com baixo peso (<2,5kg) e os potenciais fatores associados

#### id age mwt race smoke nprem hyper bwt 1 21 200 2 0 0 0 1928 2 16 112 0 0 0 3374 ... ... ... ... ... ... ... ... 189 26 154 3 0 1 2442

#### **Dicionário das variáveis:**

**age:** idade da mãe (anos) **mwt:** peso da mãe (lbs) **race:** raça da mãe (1=Branca, 2=Negra, 3=Outra) **smoke:** fumo durante a gravidez (0=Não, 1=Sim) **nprem:** Número de partos prematuros **hyper:** histórico de hipertensão (0=Não, 1=Sim) **bwt:** Peso ao nascer (g)

#### **Dados faltantes!**

- Dados de 189 nascimentos num hospital dos EUA
- **Principal interesse era em** recém nascidos com baixo peso (<2,5kg) e os potenciais fatores associados

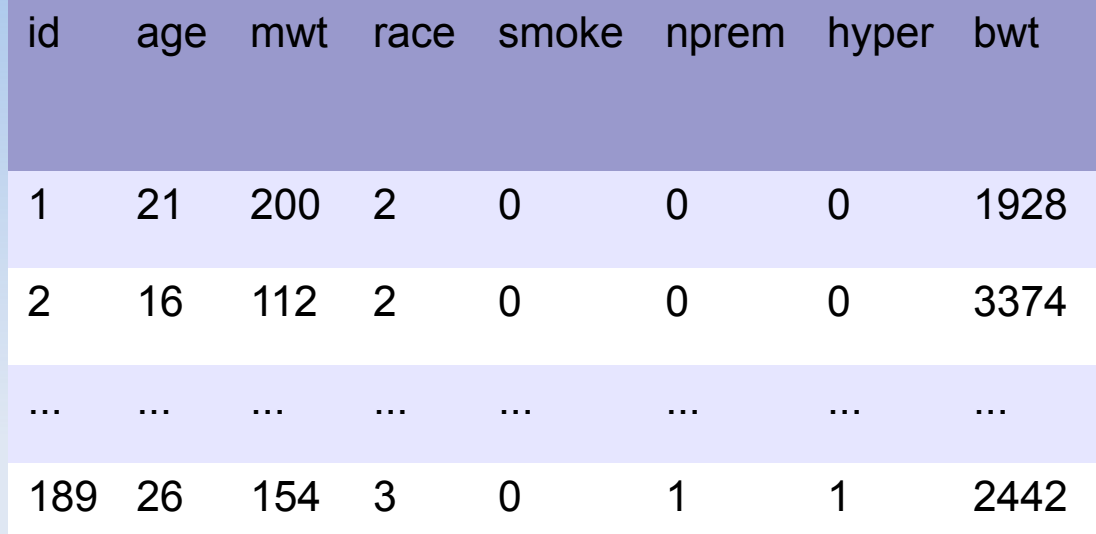

**Dicionário das variáveis:**

- Lendo dados no R:
- > peso=read.table('birthwt.dat',header=TRUE,sep='')

#### **Banco de dados**

- Uma **linha** para cada **indivíduo**
- Uma **coluna** para cada **variável** observada
- Para **variáveis qualitativas:**
	- Criar códigos para cada categoria
- Para **variáveis contínuas:**
	- Entrar com os dados originais e não os codificados para classes de interesse (você pode querer mudar as classes durante a análise)
- Para **dados omissos**: deixar os campos em branco ou usar código que facilmente identifique esse tipo de dado (Ex: 999 para pressão arterial)

# **Tipos de Dados**

 Facilita o tratamento estatístico classificar dados em: **Qualitativos e Quantitativos**

#### **Qualitativos**

- **Nominais Categorias não ordenadas:** 
	- Emprego
	- Estado civil
- **Ordinais Categorias ordenadas:**
	- Grau de instrução
	- Faixa de renda
	- Faixa etária

# **Tipos de Dados**

#### **Quantitativos**

- Dados numéricos que podem ser adicionados, subtraídos, multiplicados e divididos
- **Discretos podem somente assumir certos valores:**
	- Tamanho da família
	- Anos completos de estudo
- **Contínuos podem assumir qualquer valor dentro de um intervalo:**
	- **Idade**
	- Renda

#### **Organização e apresentação de dados**

**Para uma variável ou cruzamento de variáveis** 

- Tabelas de frequências
- **Gráficos**

### **Tabelas de frequências**

- Sintetiza os dados
- Consiste na construção de uma tabela a partir dos dados brutos com a frequência de cada observação.
- A partir das tabelas são construídos os gráficos.

#### **Tabela 1: Distribuição das mães de recém nascidos segundo raça**

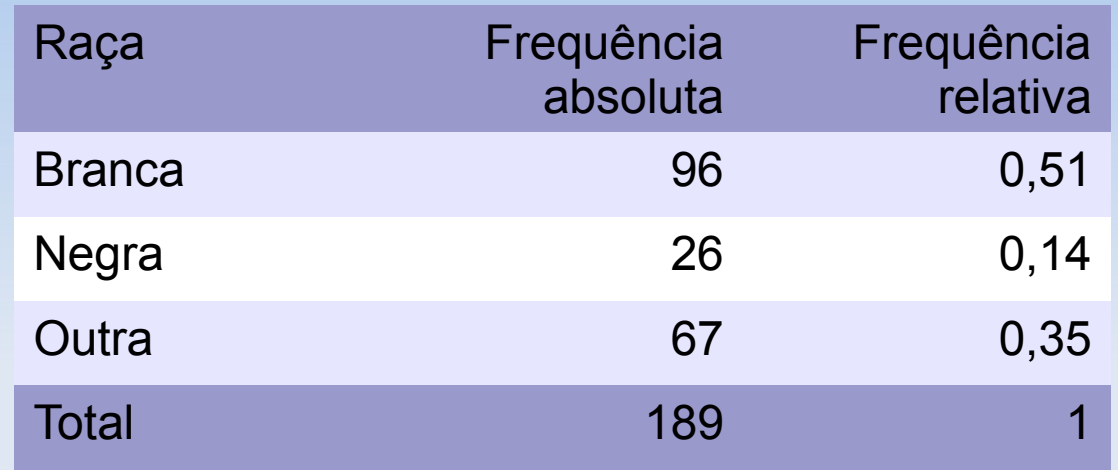

Obtendo a distribuição de frequencias no R

> table(peso\$race) #freq absoluta

> table(peso\$race)/length(peso\$race) #freq relativa

### **Tabela 2: Distribuição das mães segundo faixa etária**

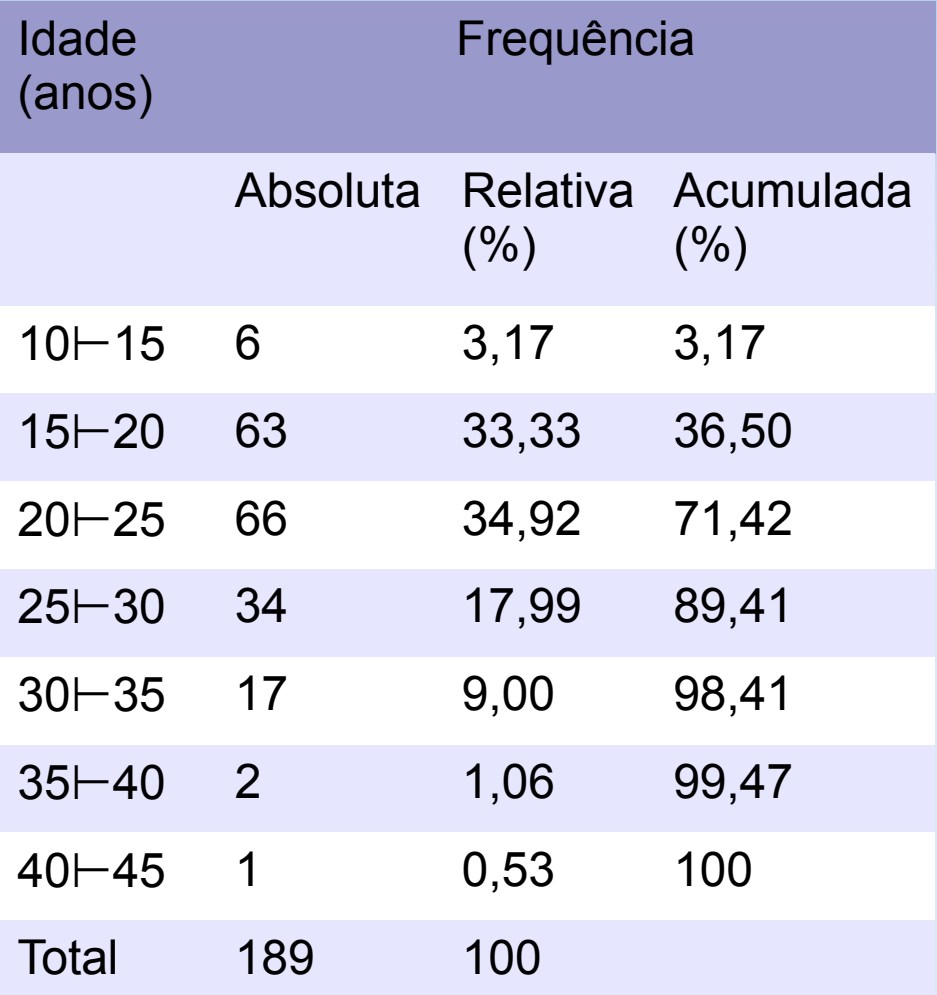

#### **Comandos do R:**

> h=hist(peso\$age,xlab='Idade',ylab='Frequência absoluta',main='')

> h\$counts

> h\$counts/sum(h\$counts)\*100

> cumsum(round(h\$counts/sum(h\$counts)\*100,2))

#### **Etapas para construção de tabelas de frequências para dados agrupados**

1. Encontrar o menor e o maior valores (mínimo e máximo) do conjunto de dados

2. Escolher número de classes (de igual amplitude), que englobem todos os dados sem superposição de intervalos.

3. Contar o número de elementos em cada classe (este número é a frequência absoluta)

4. Calcular a frequência relativa em cada classe

#### **Visualize seus dados!**

- **Encontrou "Outliers"?**
- Alguns pontos não fazem sentido?
- Como os dados estão distribuídos?
	- **Formato**
	- **Centro**
	- Variação

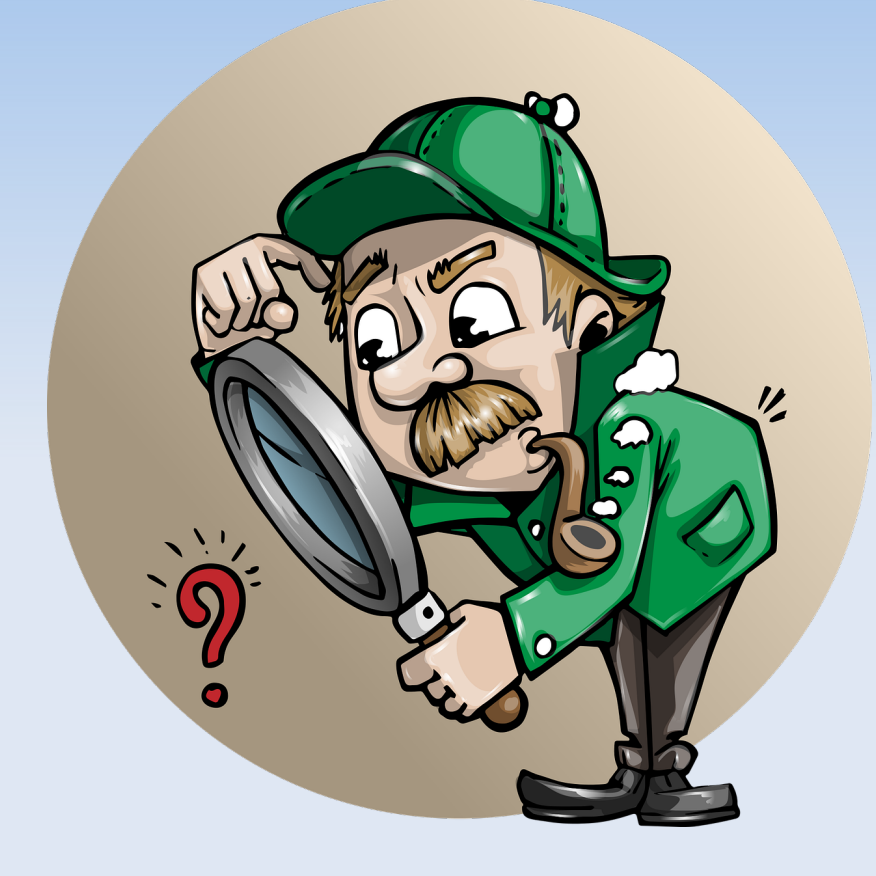

Imagem por GraphicMama-team / Pixabay

#### **Alguns pontos não fazem sentido?**

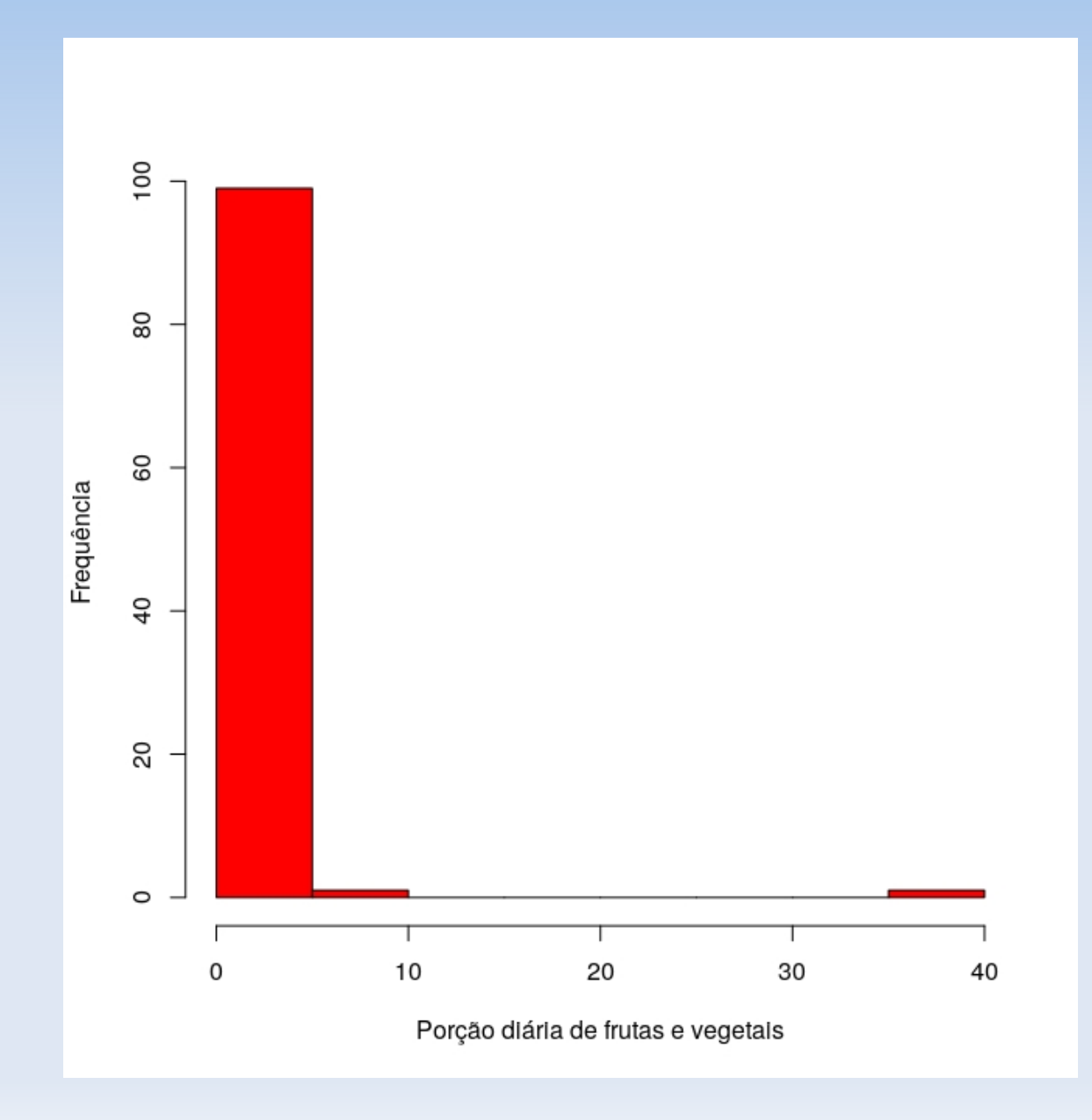

#### **Alguns pontos não fazem sentido?**

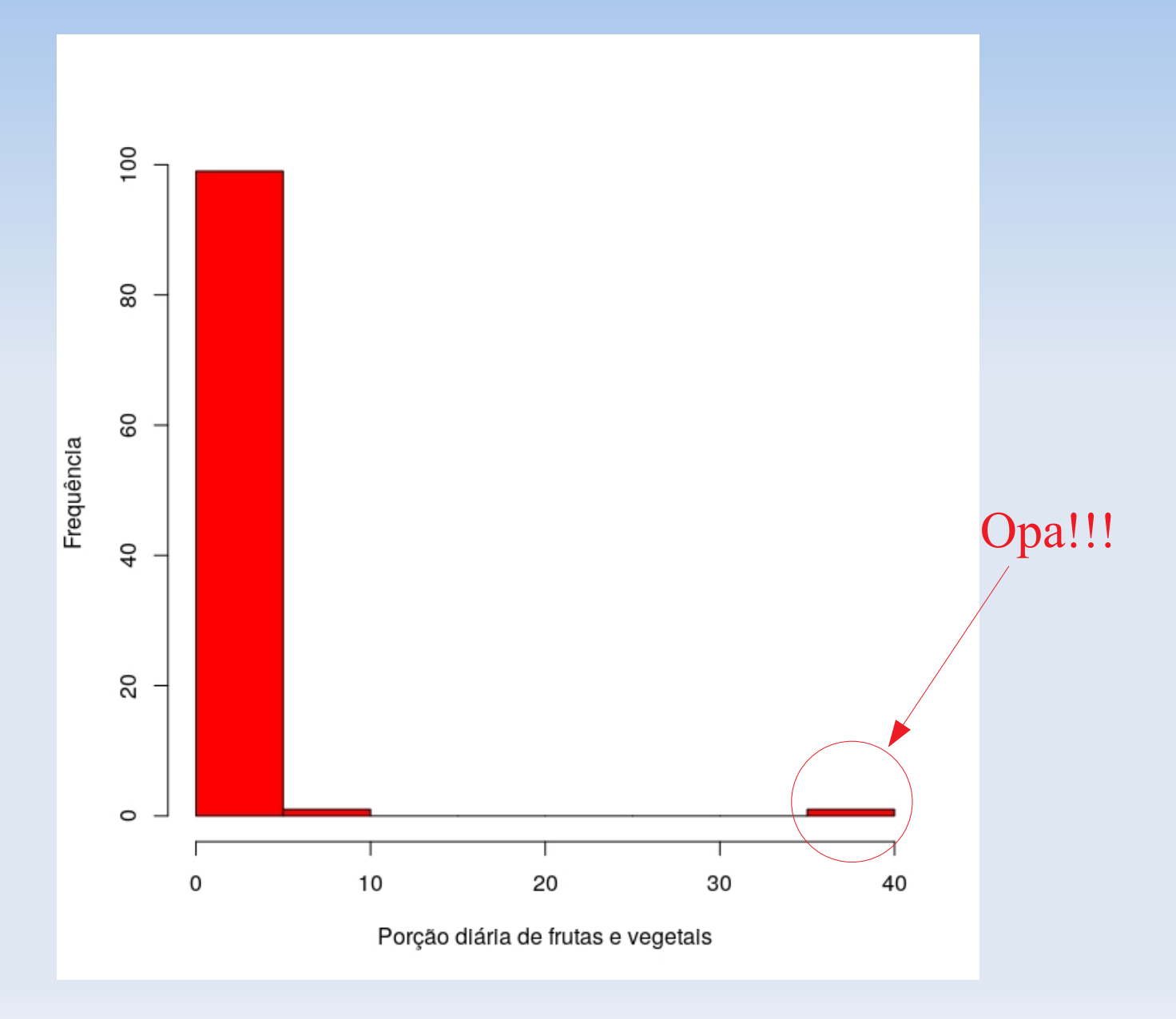

# **Como os dados estão distribuídos?**

- Diagrama de barras
- **Histograma**
- **Ogiva**
- **Boxplot**
- Gráfico de linhas
- Diagrama de pontos
- **Diagrama de dispersão** Designed by stories / Freepik

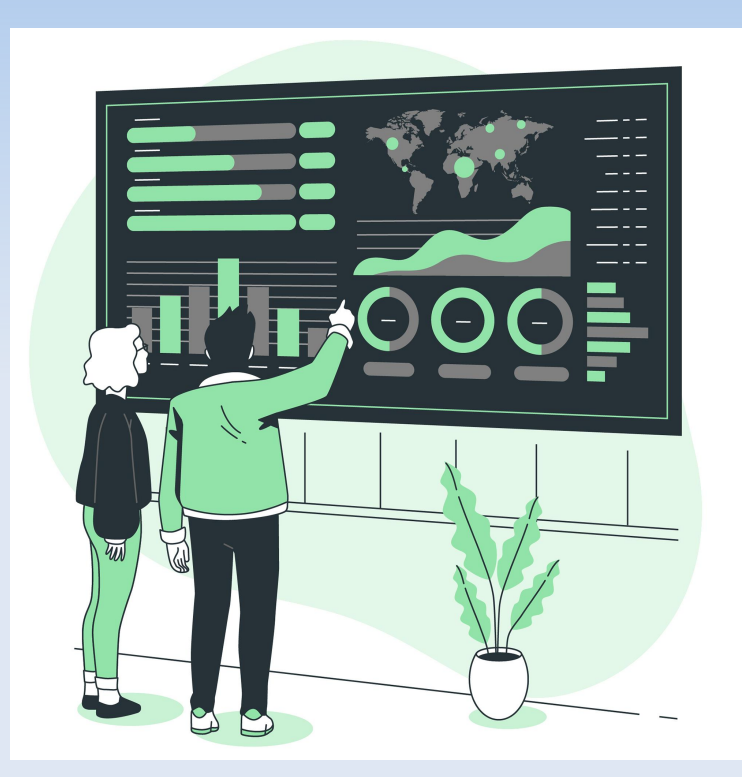

#### **Representação gráfica para dados categóricos**

 Quais são os n's e os percentuais em cada categoria?

- **Diagrama de barras**
- **Gráfico de setores**

## **Distribuição das mães de recém nascidos segundo raça**

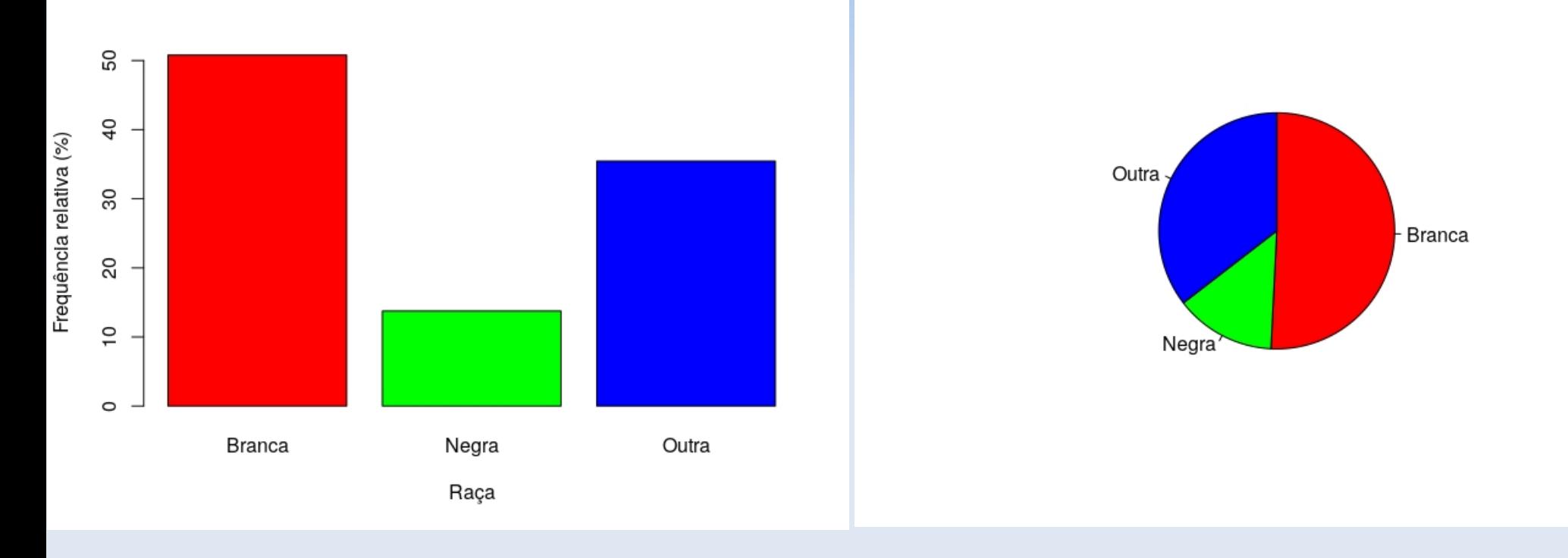

#### **Comandos do R:**

> tb<-table(peso\$race)

> barplot(prop.table(tb)\*100,names.arg=c("Branca","Negra","Outra"),ylab="Frequência relativa (%)",xlab="Raça",col=rainbow(3))

> pie(prop.table(tb),labels=c("Branca","Negra","Outra"),clockwise=TRUE,col=rainbow(3))

## **Representação gráfica de variáveis quantitativas**

- Qual é a forma da distribuição (simétrica ou assimétrica)?
- Onde fica o centro dos dados?
- Qual é o espalhamento/variabilidade dos dados?

- **Histograma**
- **Boxplot**

#### **Distribuição de mães de recém nascidos segundo faixa etária**

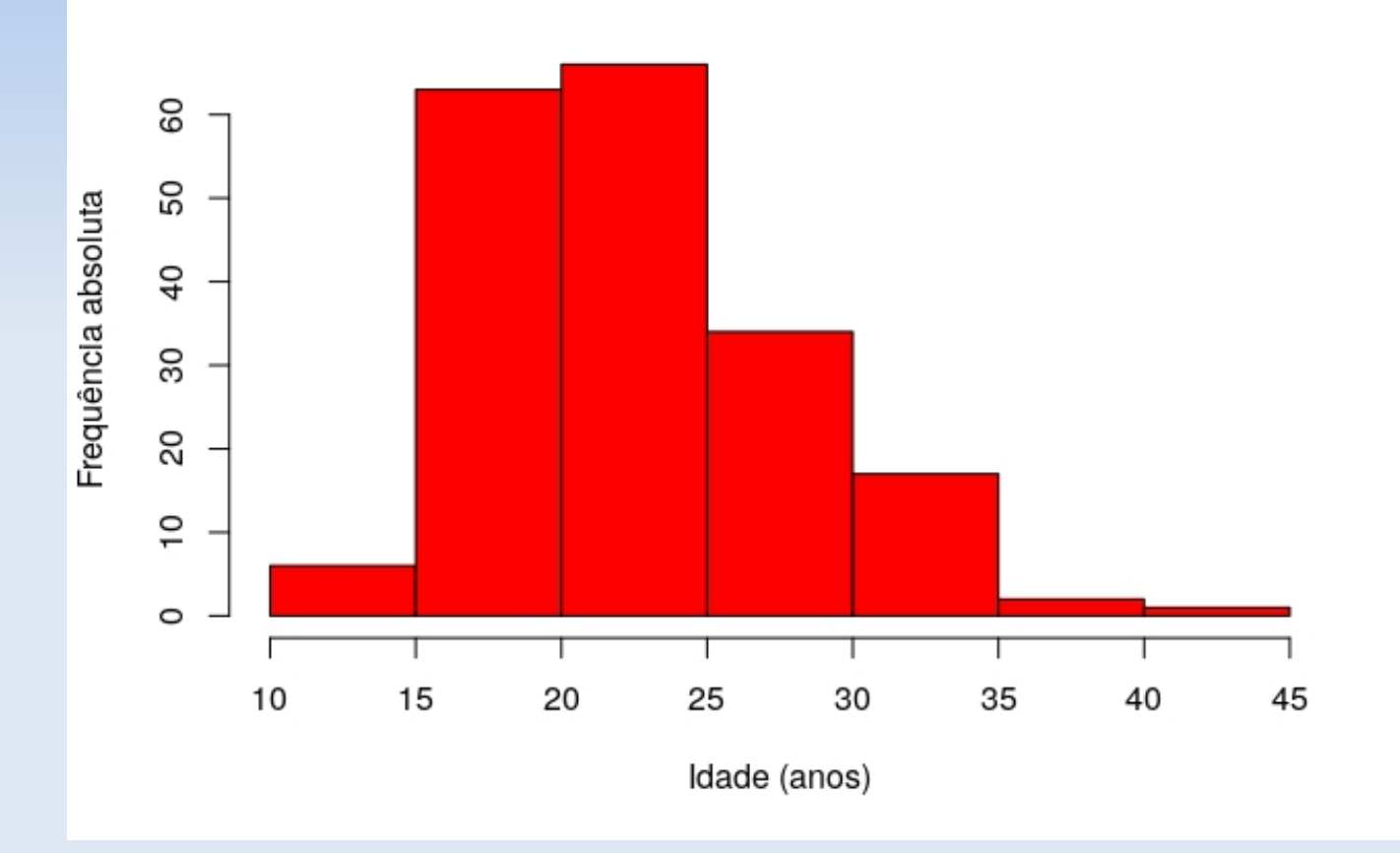

#### **Comando do R:**

> hist(peso\$age,xlab='Idade',ylab='Frequência absoluta',main='',col="red")

### **Representação gráfica de dados temporais**

 Dados coletados ao longo do tempo são comuns em pesquisas médicas

#### **Gráfico de linhas** é o mais apropriado

- **Eixo horizontal: escala temporal**
- **Eixo vertical: variável de interesse**

 Permite constatar tendências e identificar eventos extremos

### **Representação gráfica de dados temporais**

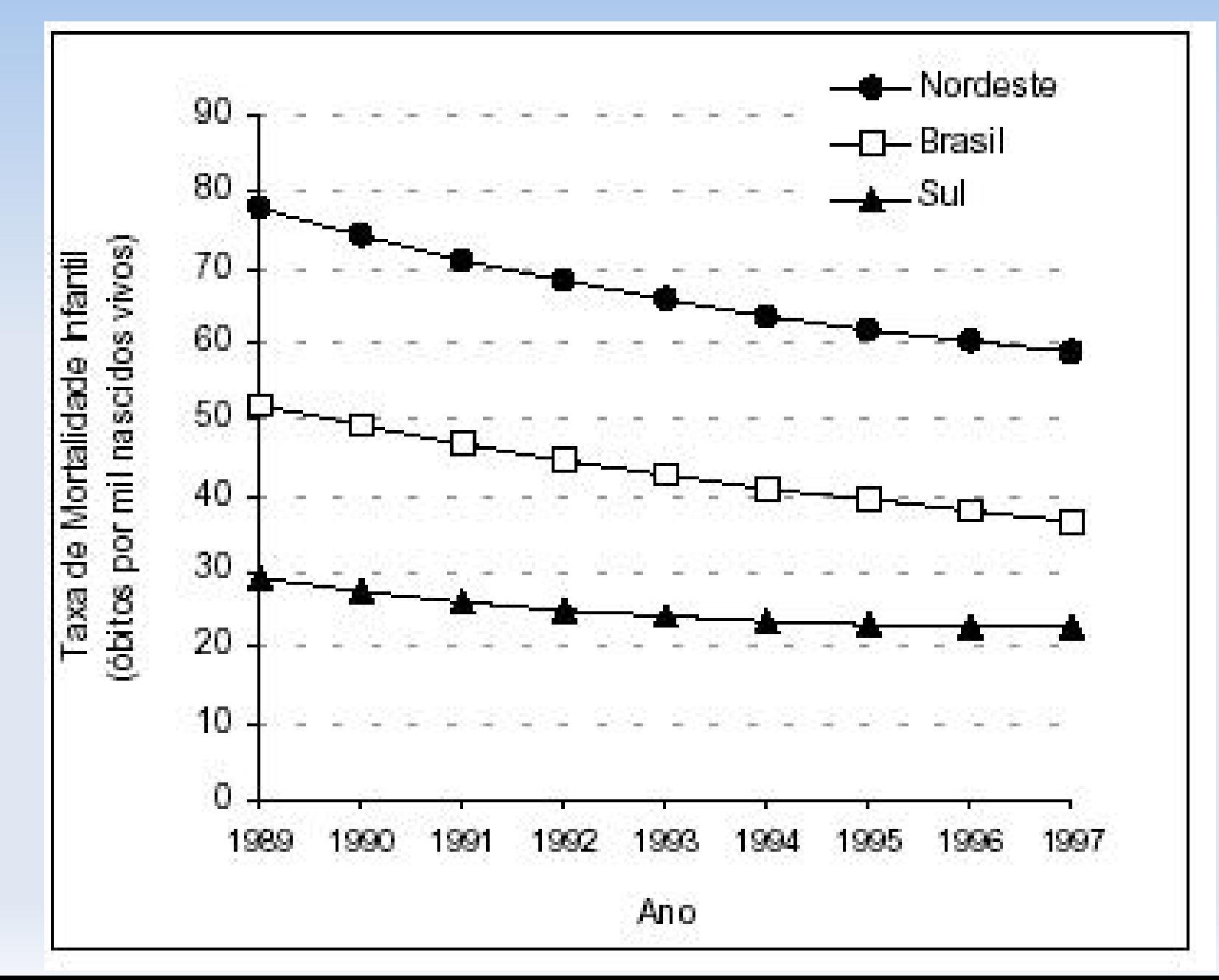

# **RESUMOS NUMÉRICOS**

- MEDIDAS DE TENDÊNCIA CENTRAL
	- Média
	- **Mediana**
	- **Moda**
- MEDIDAS DE DISPERSÃO OU VARIABILIDADE
	- **Amplitude**
	- Variância
	- **Desvio-padrão**
	- Coeficiente de variação
	- Escore padronizado

### **Dados Qualitativos**

- Para resumir dados qualitativos numericamente usamos contagens, proporções, taxas
- **Exemplos**:
	- Se 70 de 140 estudantes de medicina são mulheres, podemos dizer que a proporção de mulheres é de 0,5 ou em termos percentuais que 50% são mulheres.
	- Se numa amostra de 5000 pessoas, 7 são portadores de uma doença podemos expressar este achado como uma proporção (0,0014) ou percentual (0,14%), ou taxa (1,4 por mil).

### **Exemplo: Recém nascidos**

- 39,2% das mães fumaram durante a gravidez
- 6,3% eram hipertensas

#### **Comandos do R:**

- > round(table(peso\$smoke)/length(peso\$smoke)\*100,1)
- > round(table(peso\$hyper)/length(peso\$hyper)\*100,1)

### **Dados Quantitativos**

- Para resumir numericamente dados quantitativos escolhemos medidas de:
	- **Locação (Tendência Central)**

Valor ao redor do qual as observações tendem a se agrupar

**Dispersão (Variabilidade)**

As observações estão próximas do centro ou estão dispersas num amplo intervalo de valores?

 Existem três medidas principais de locação e dispersão:

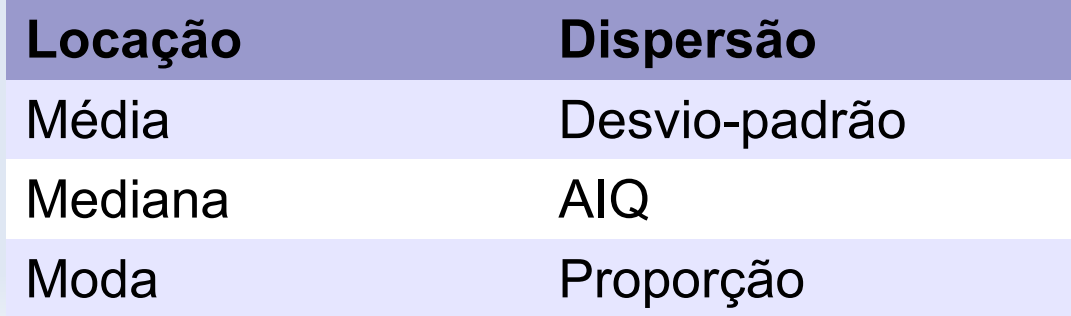

## **Moda e Proporção**

- **Moda:** Valor mais que ocorre com mais frequência
- **Dispersão:** Proporção dos dados iguais à moda

#### **Distribuição de mães de recém nascidos segundo faixa etária**

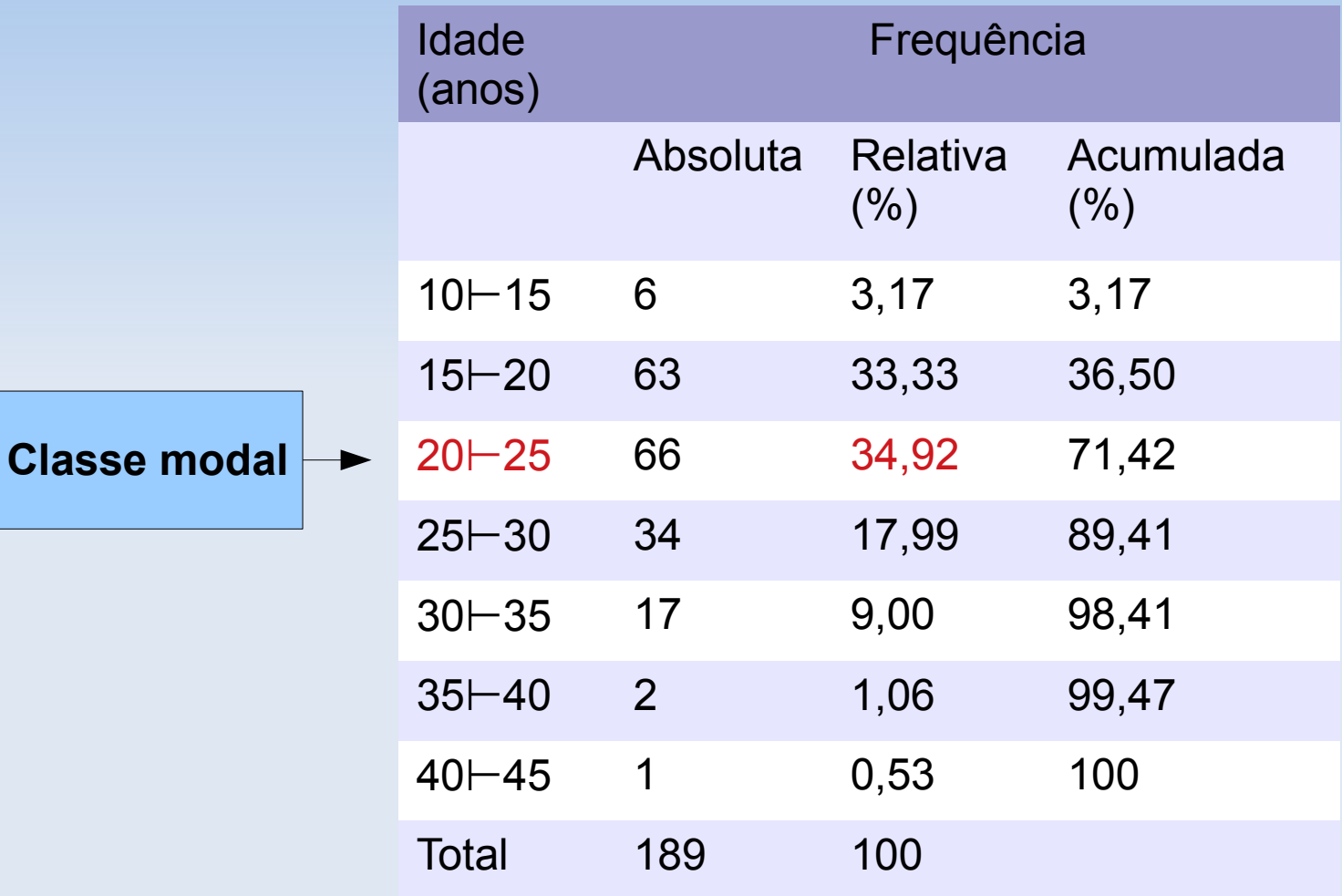

#### **Problema da distorção**

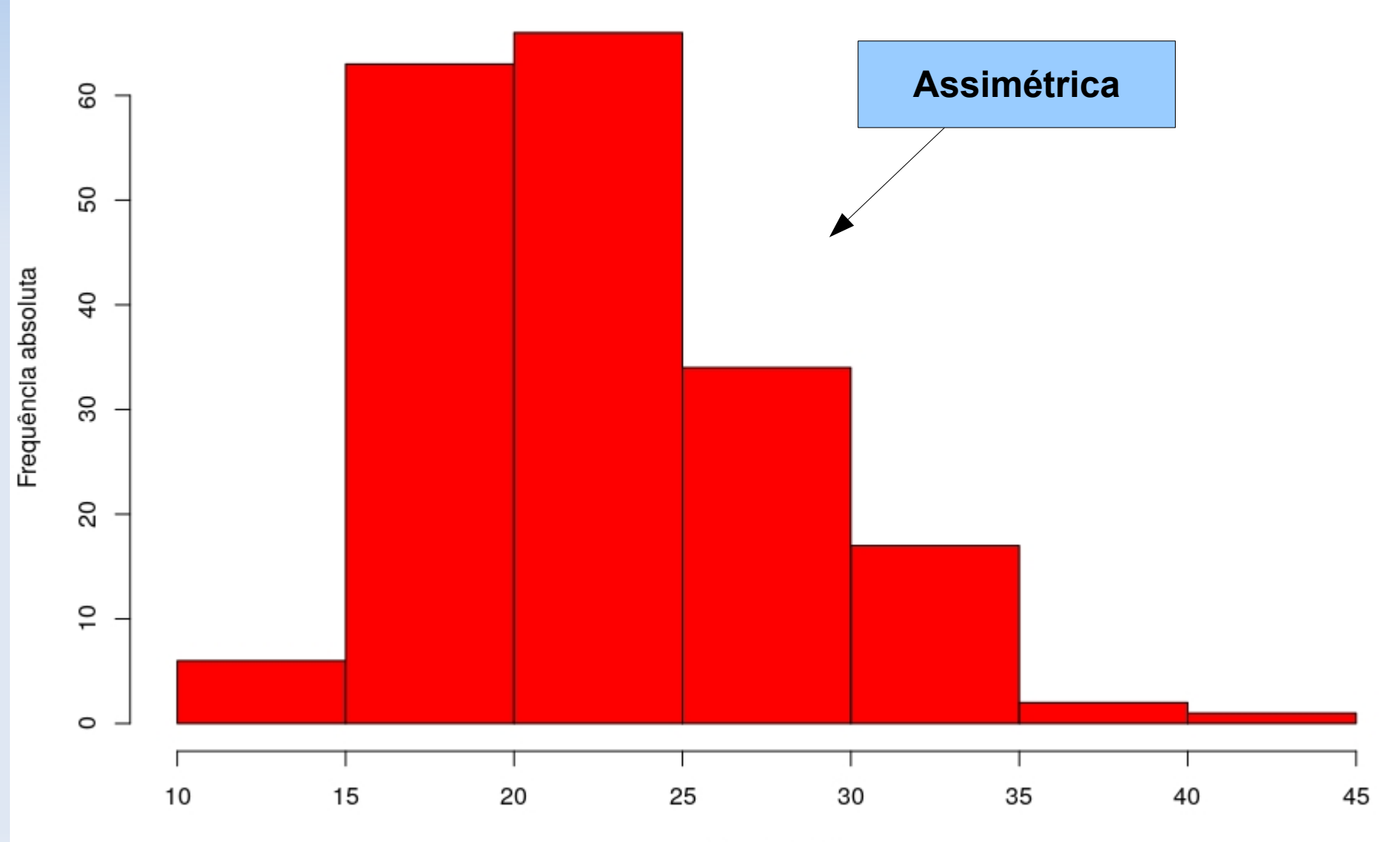

Idade (anos)

### **Mediana e AIQ**

- **Quartis ou Percentis:** especialmente úteis para dados não simétricos
- **Mediana (md ou Q<sup>2</sup> ):** valor que divide os dados ordenados ao meio, ou seja, ½ dados tem valores maiores do que a mediana, ½ dados tem valores menores do que a mediana.
- **Quartis inferior e superior (Q<sub>1</sub> e Q<sub>3</sub>): valores** baixo dos quais caem 1/4 e 3/4 dos dados.
- **5 números sumários (MQMQM):** Min, Q<sub>1</sub>, Mediana, Q<sub>3</sub>, Max
- **Amplitude Inter-Quartis: AIQ=Q<sub>3</sub>-Q<sub>1</sub>**

#### **Mediana**

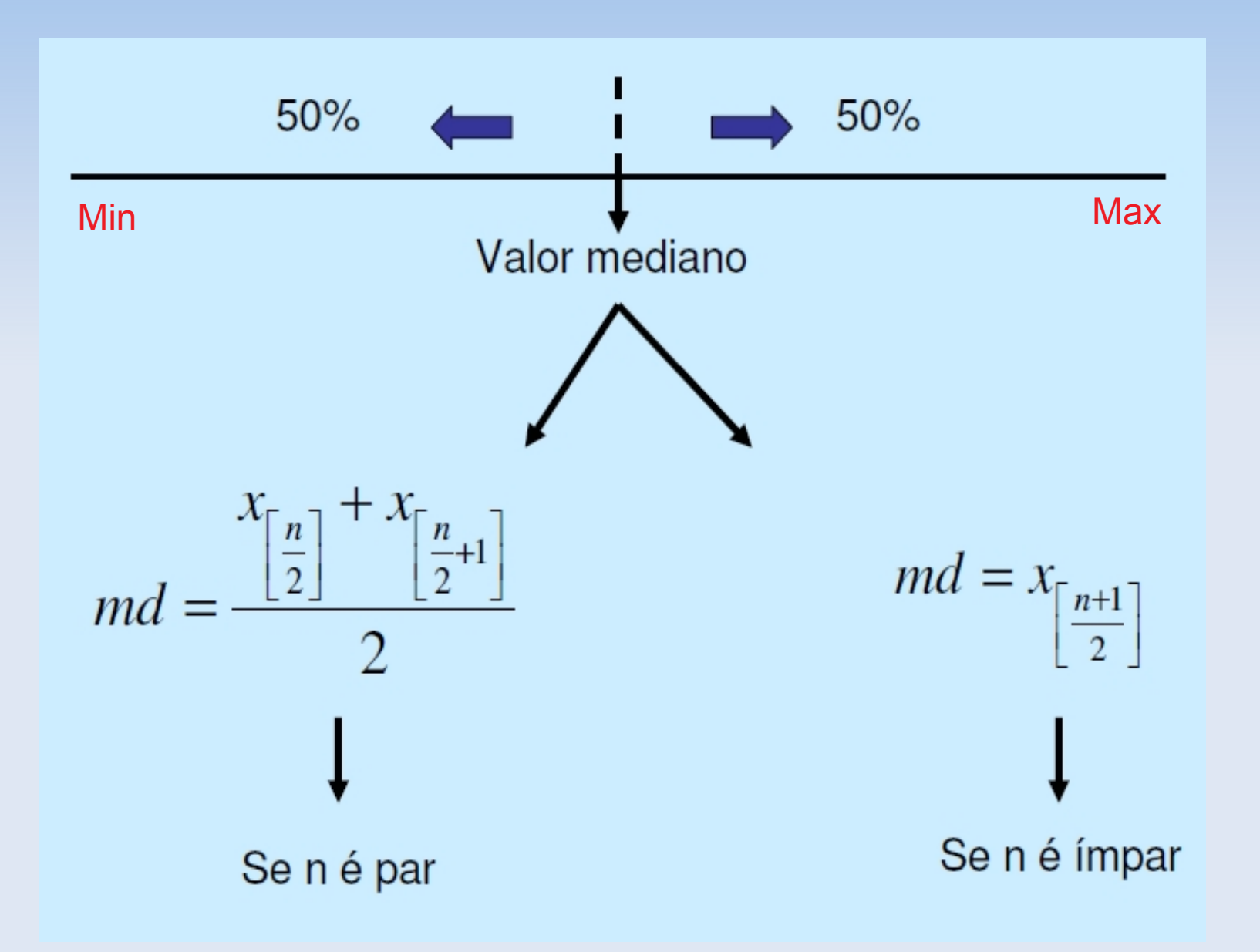

#### **Usando o R**

> summary(peso\$age) Min. 1st Qu. Median Mean 3rd Qu. Max. 14.00 19.00 23.00 23.24 26.00 45.00
## **Usando o R**

- > summary(peso\$age)
- Min. 1st Qu. Median Mean 3rd Qu. Max.
- 14.00 19.00 23.00 23.24 26.00 45.00
- > boxplot(peso\$age, range=0,xlab='Idade (anos)', hor=TRUE)

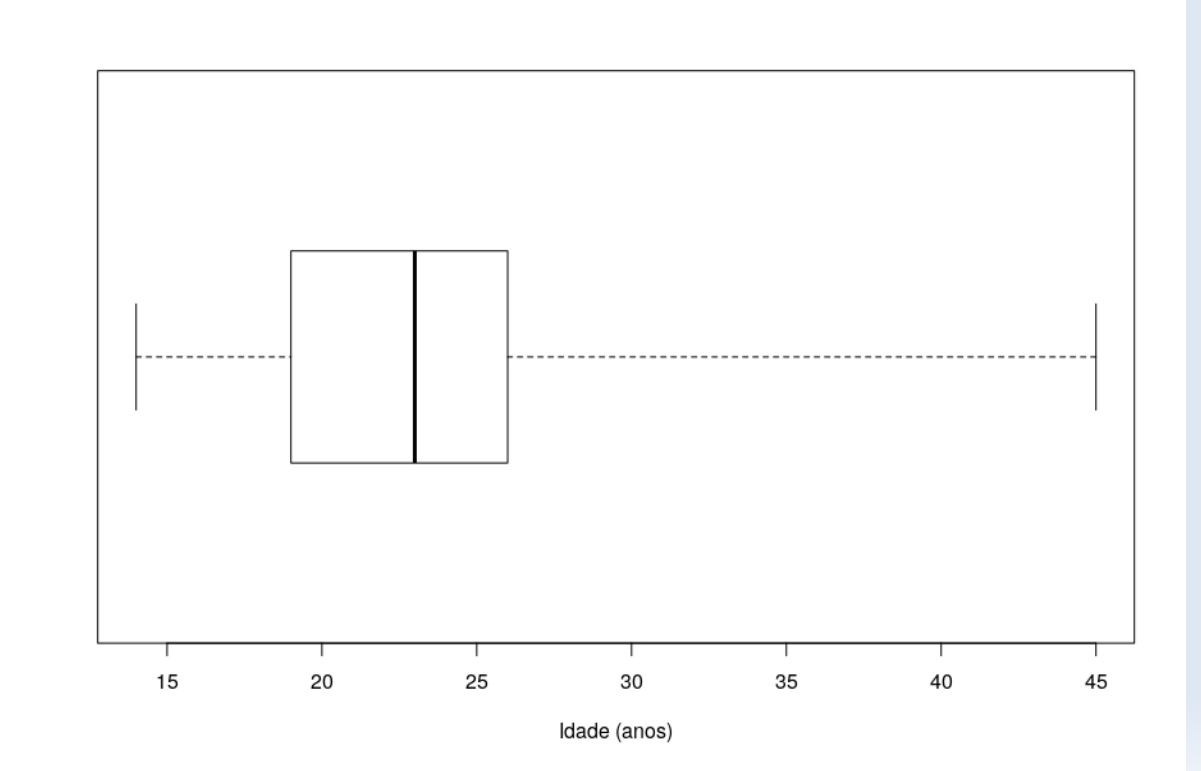

## **Usando o R**

- > summary(peso\$age)
- Min. 1st Qu. Median Mean 3rd Qu. Max.
- 14.00 19.00 23.00 23.24 26.00 45.00
- > boxplot(peso\$age, range=0,xlab='Idade (anos)', hor=TRUE)
- > rug(jitter(peso\$age, amount=0.5), col='blue')

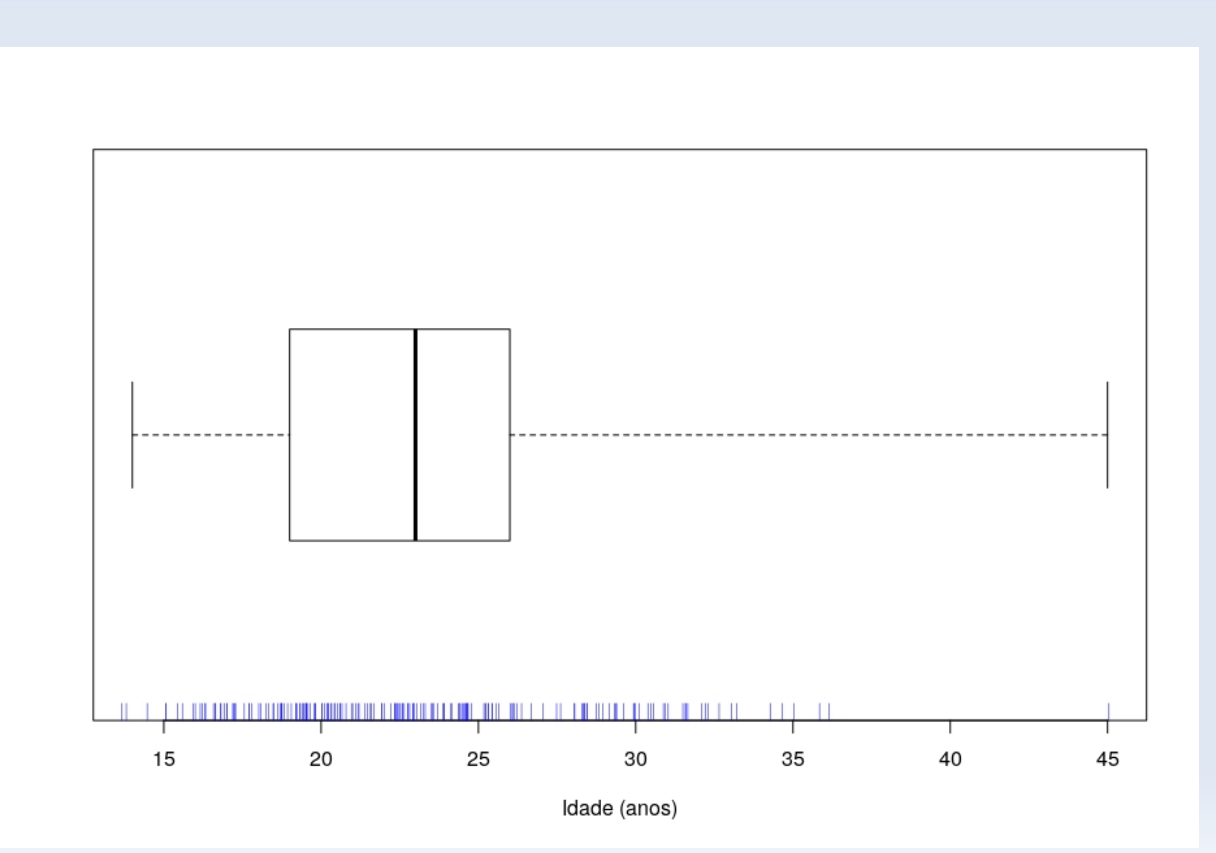

#### **Boxplot das idades**

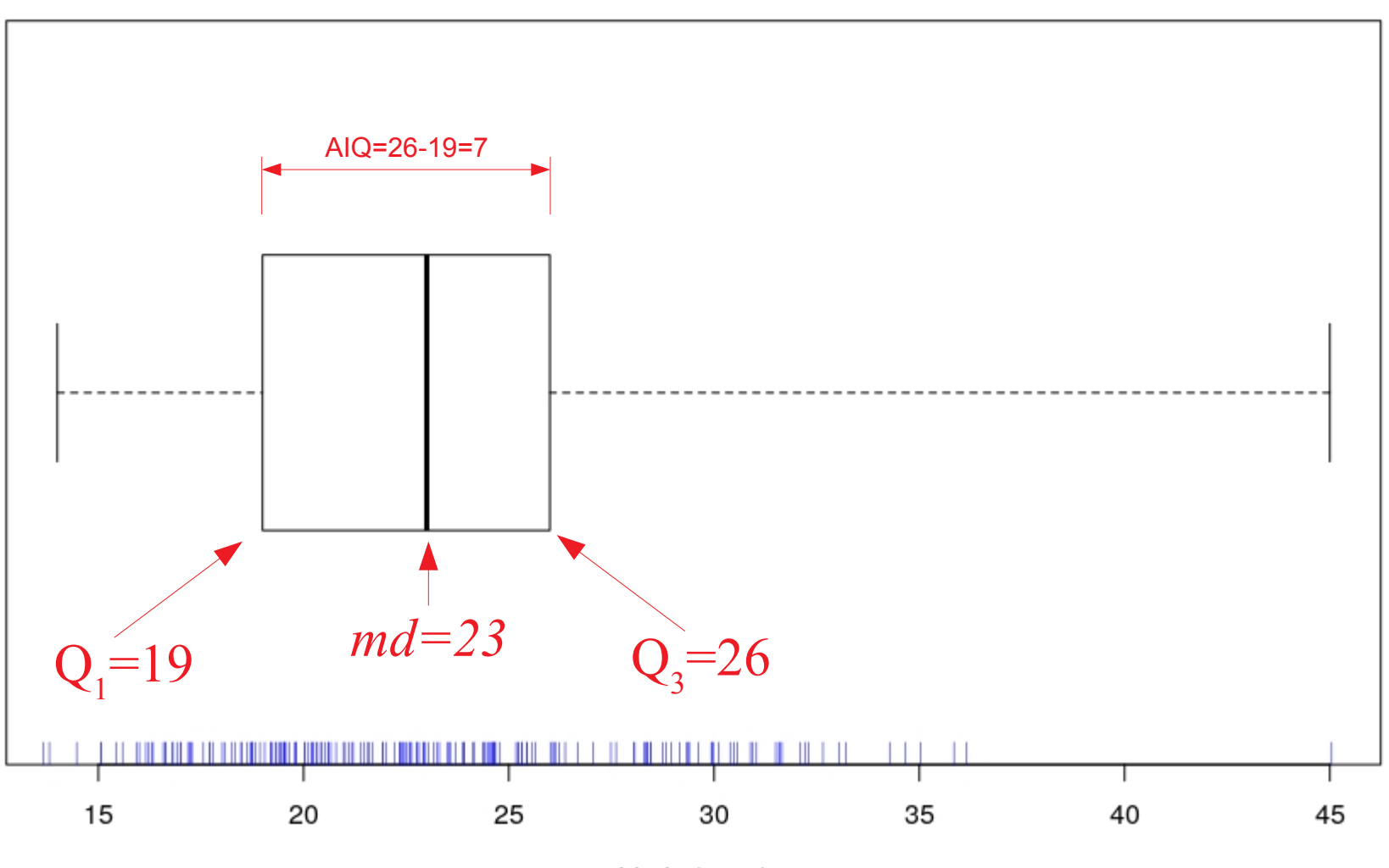

Idade (anos)

#### **Boxplot das idades**

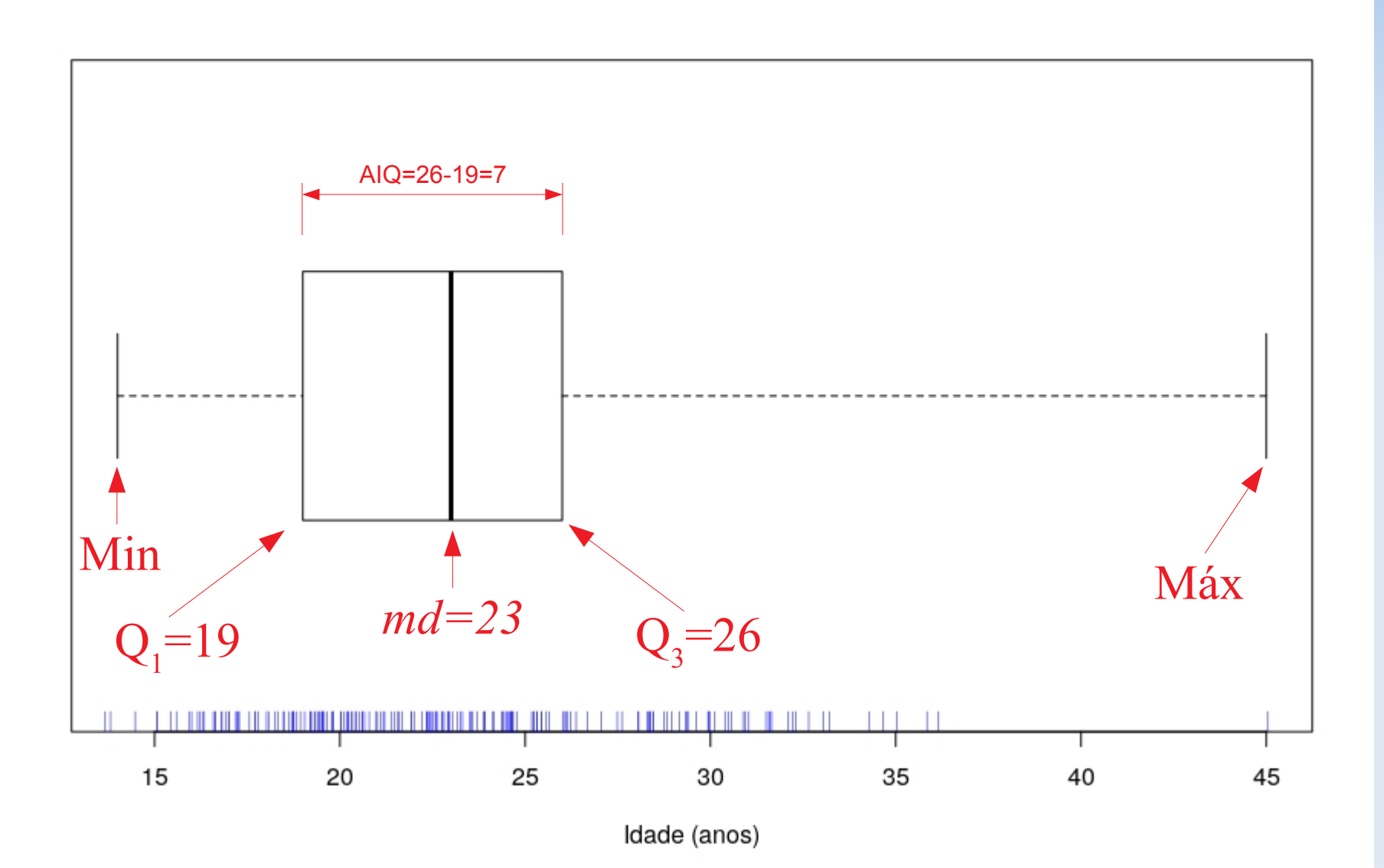

## Alternativamente

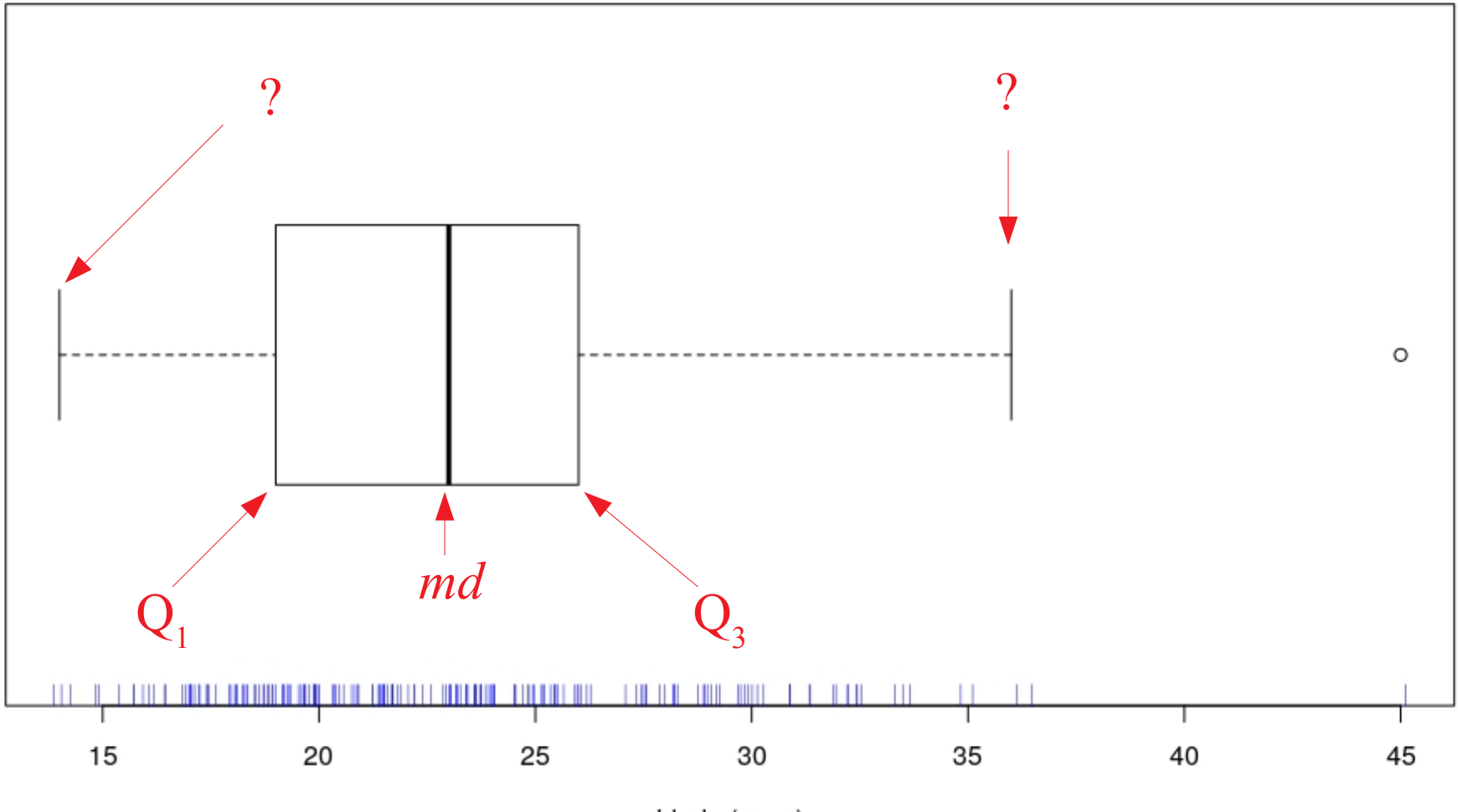

Idade (anos)

#### **Alternativamente**

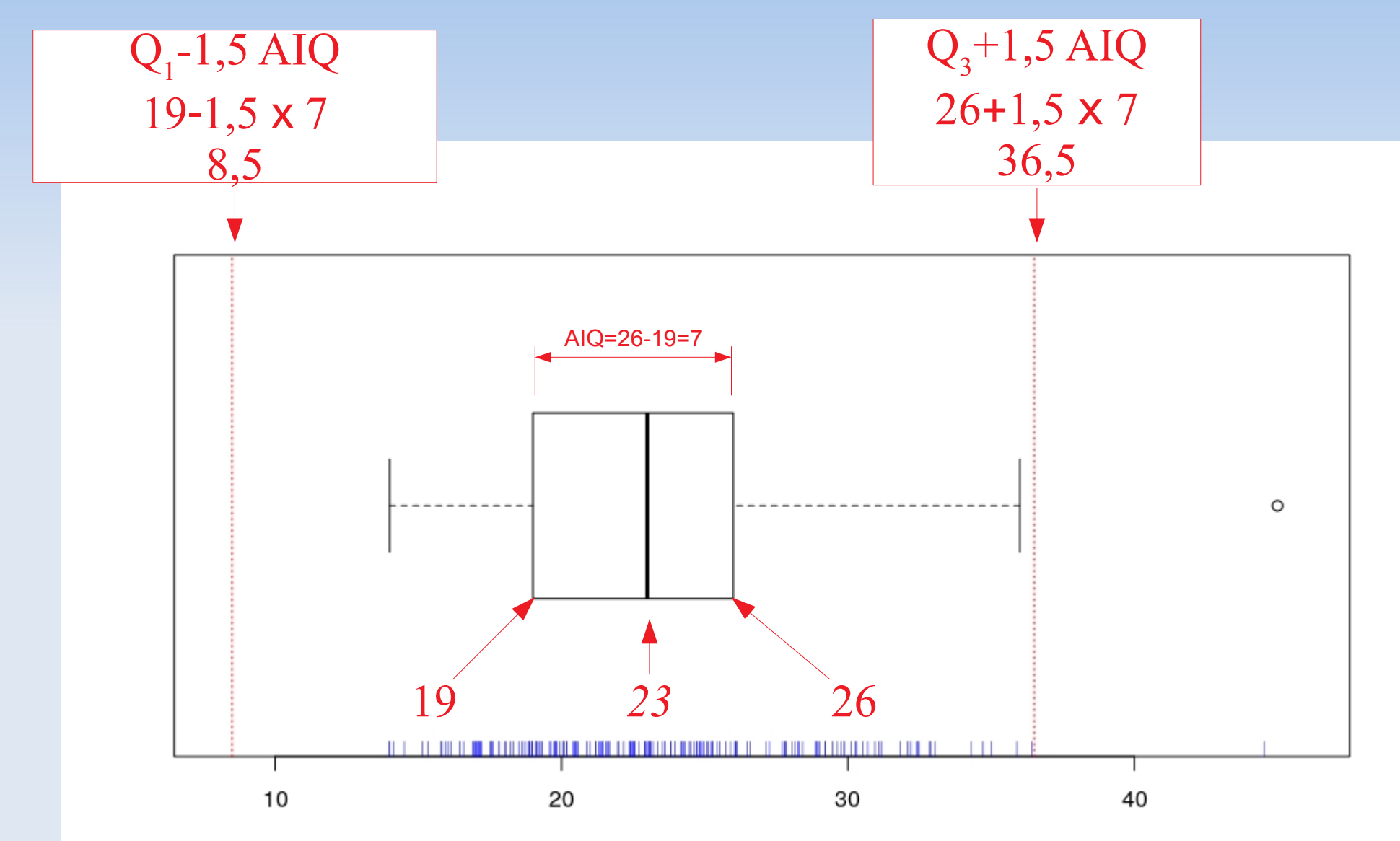

Idade (anos)

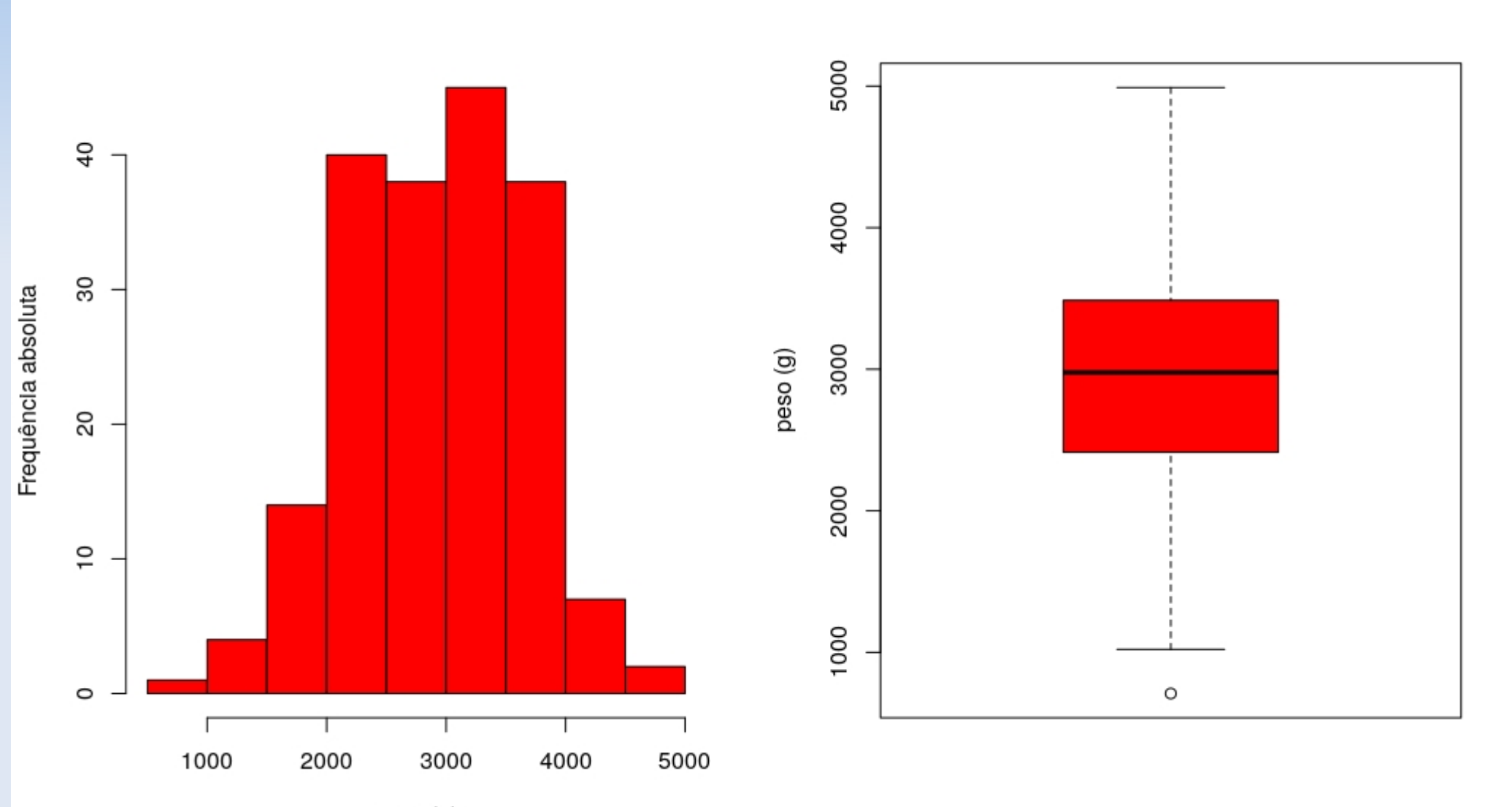

peso (g)

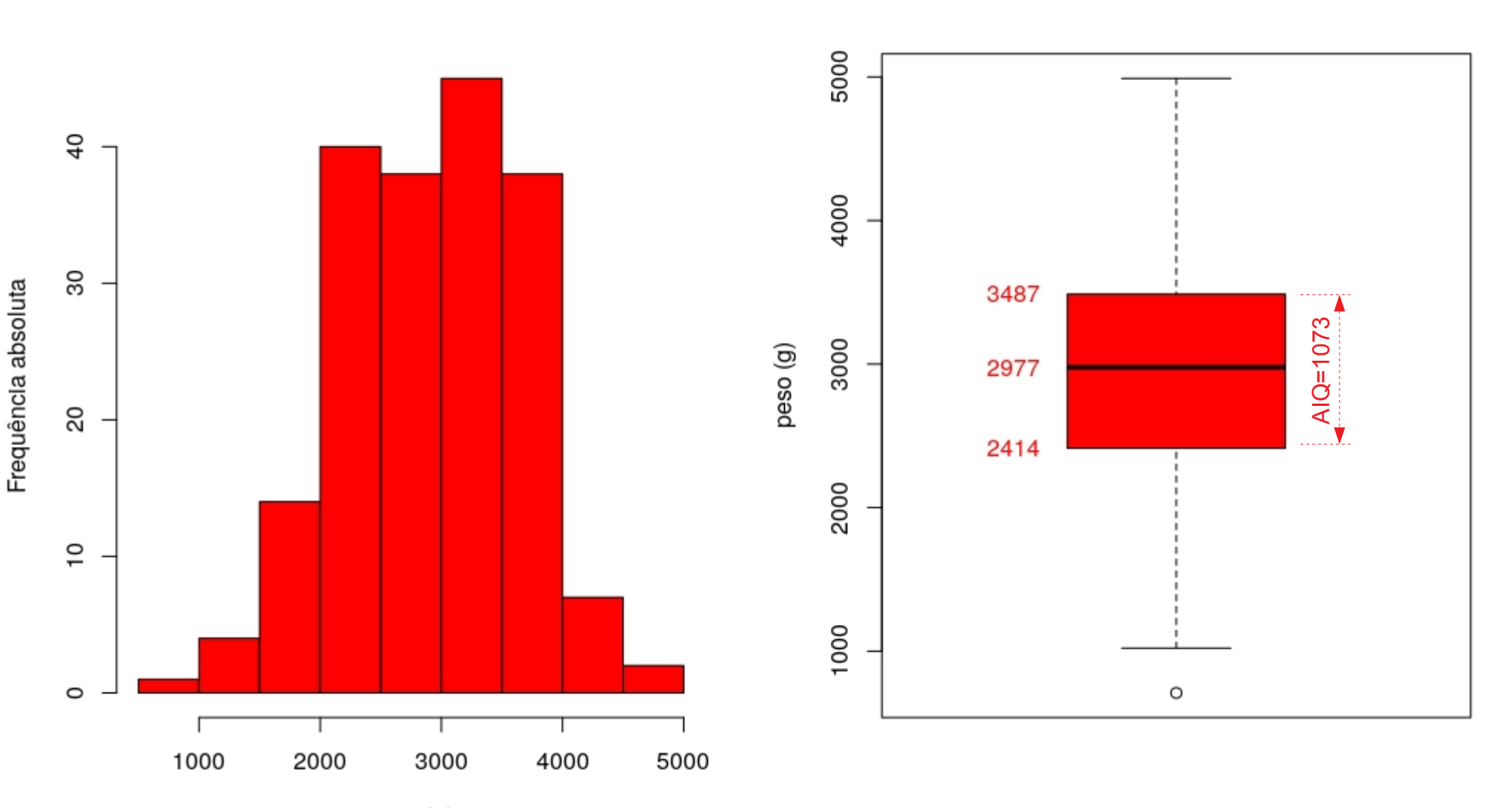

peso (g)

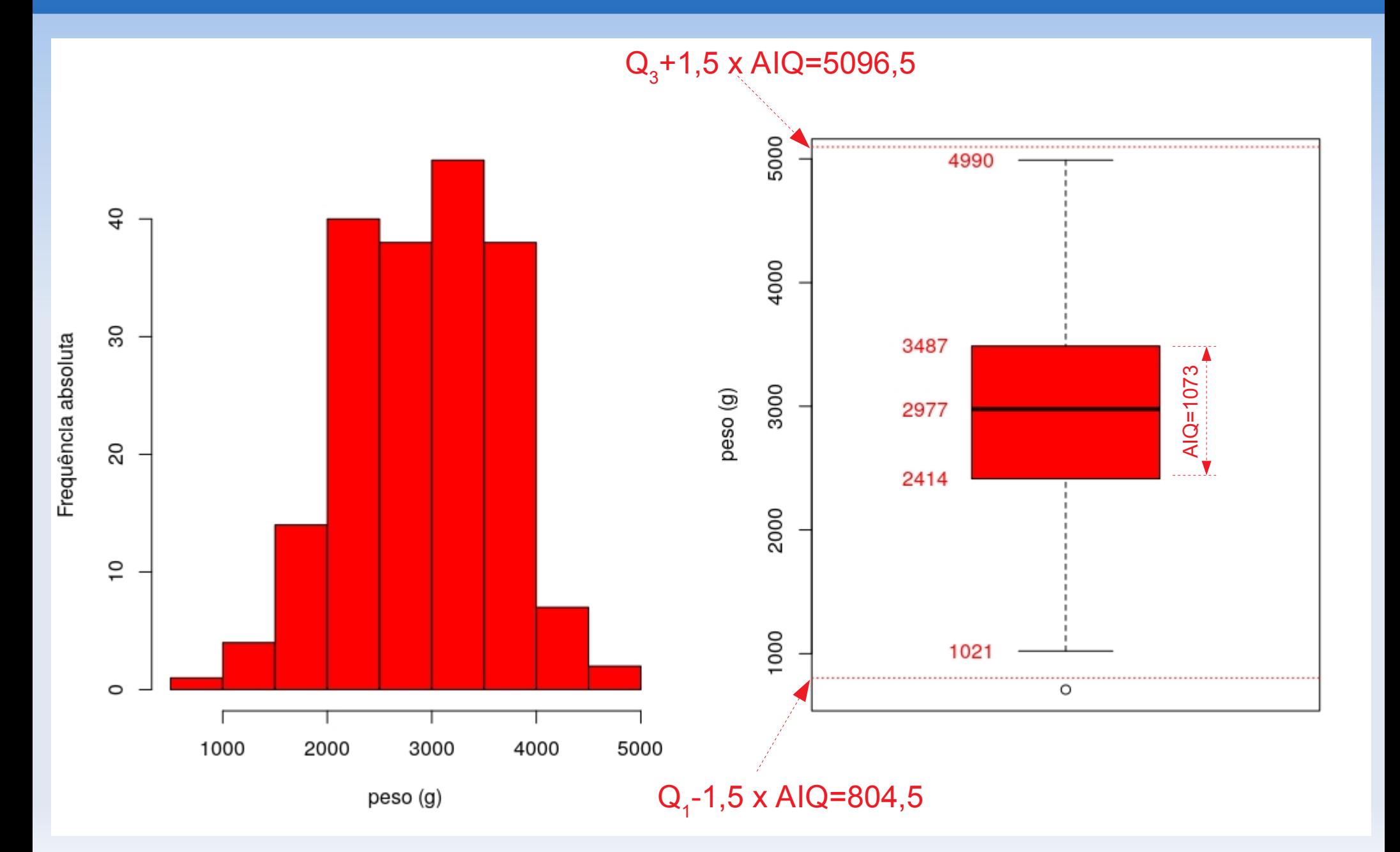

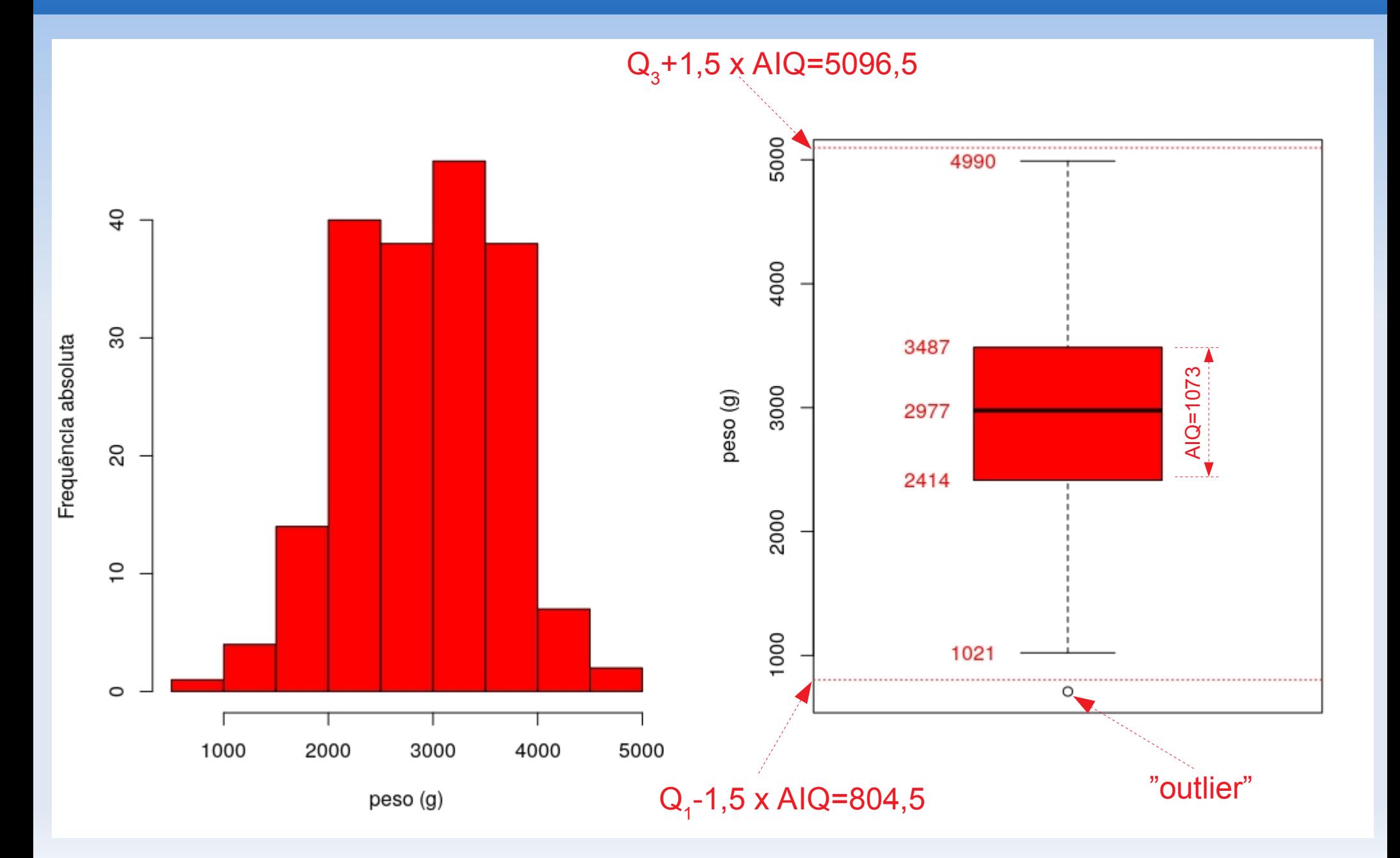

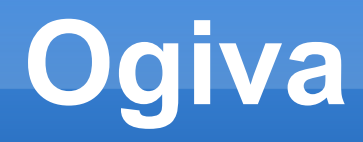

- Gráfico de percentuais acumulados
- **Através da ogiva podemos estimar qualquer** percentil da distribuição.

 **Exemplo:** Estimar a idade abaixo da qual encontram-se 50% dos indivíduos.

#### **Ogiva das idades**

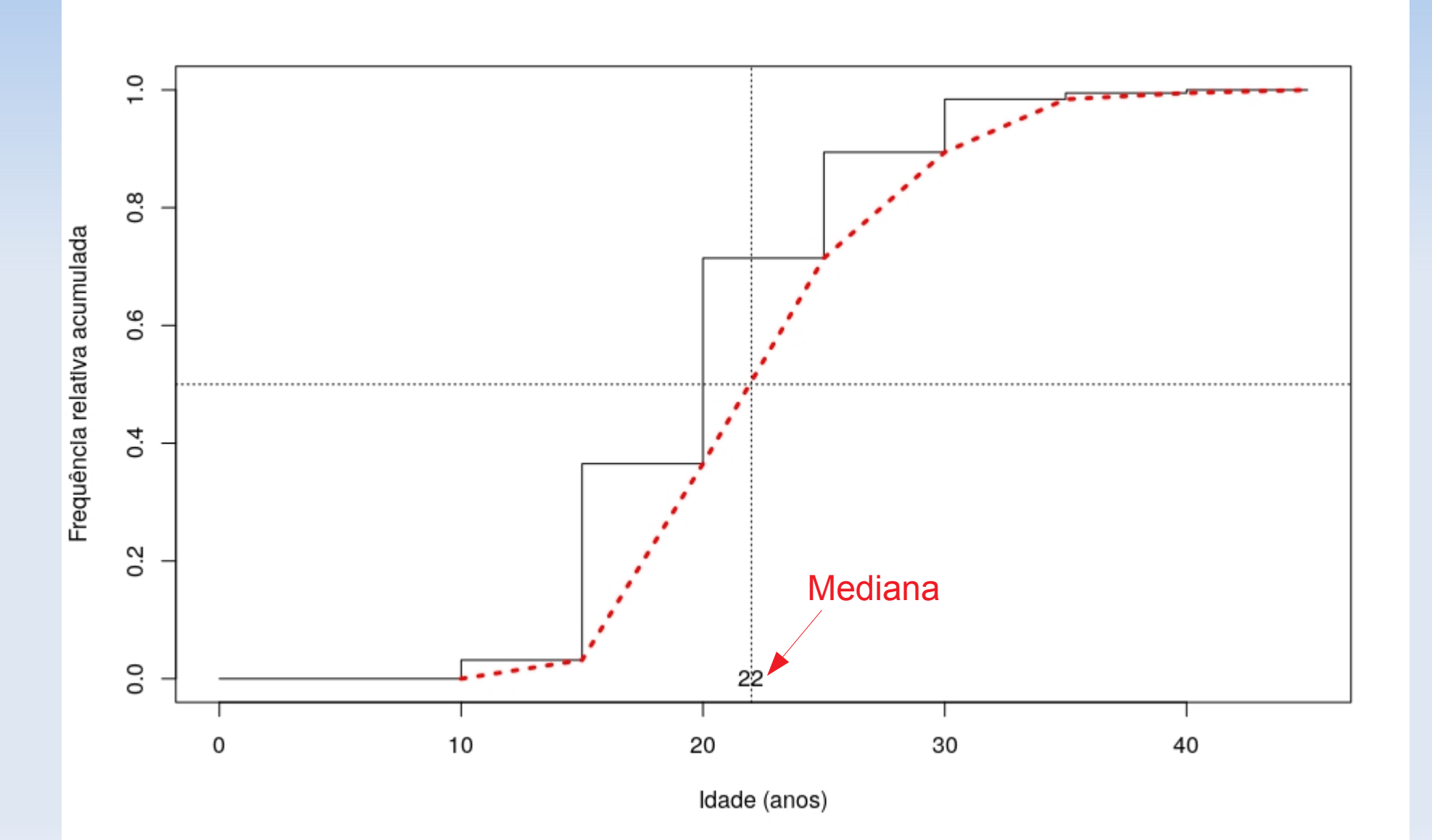

#### Ogiva das idades

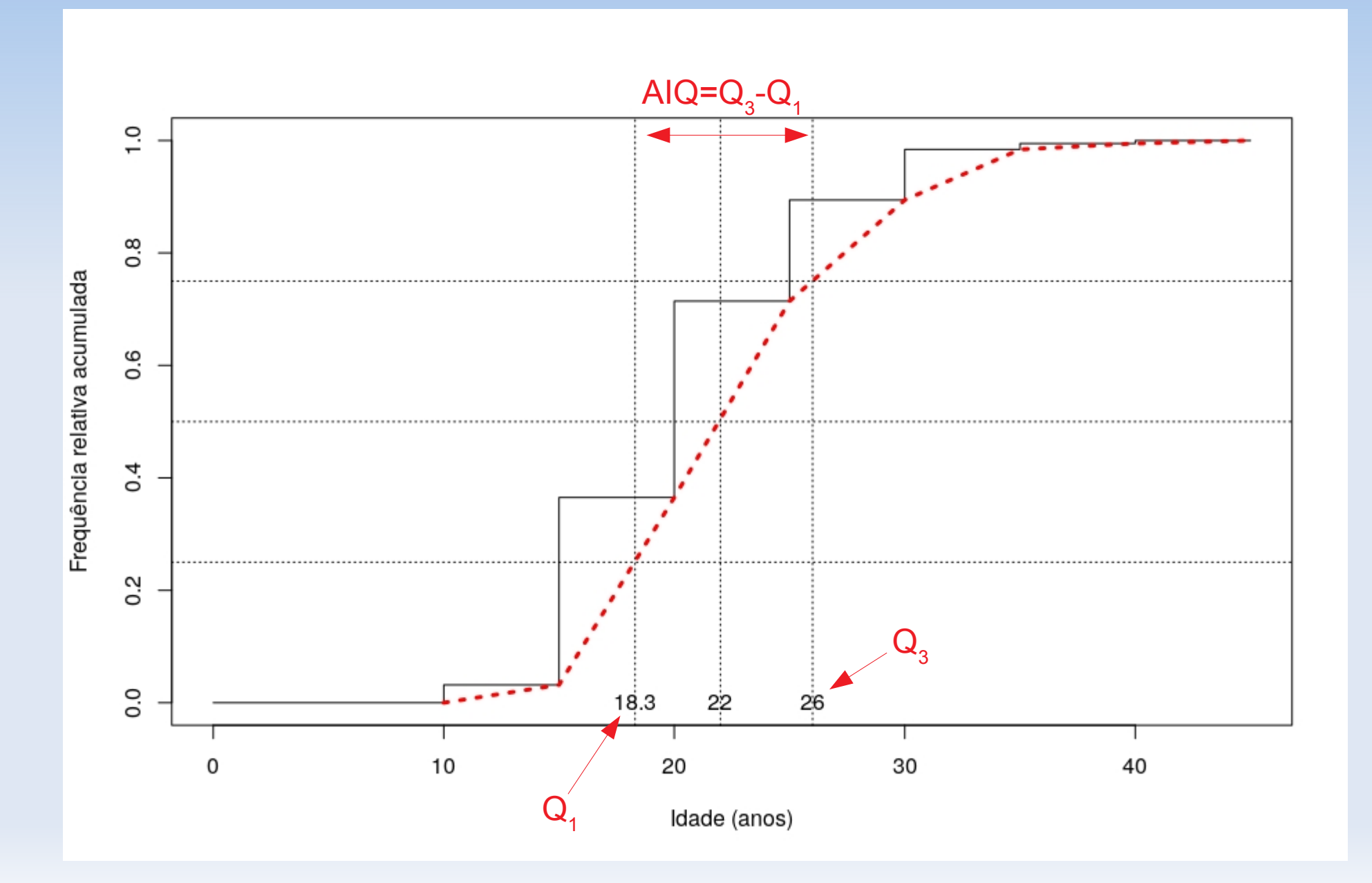

## **Exemplo: Teor de gordura fecal (teor-de-gordura.r)**

- **Dosagem de gordura:** útil no diagnóstico e acompanhamento da síndrome da má absorção - quando se tem a síndrome temse um aumento do teor de gordura fecal.
- Até 1984 não existia um padrão de referência para crianças brasileiras.
- Prof. Francisco Penna (titular de pediatria da UFMG) examinou 43 crianças sadias

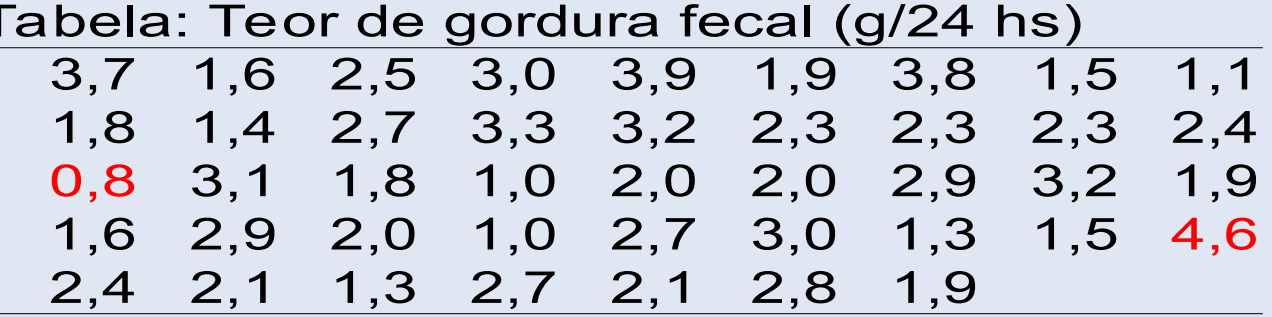

- Note a grande variabilidade dos resultados!
- Podemos definir um padrão de referência usando a ogiva.

## **Exemplo: Teor de gordura fecal em crianças sadias**

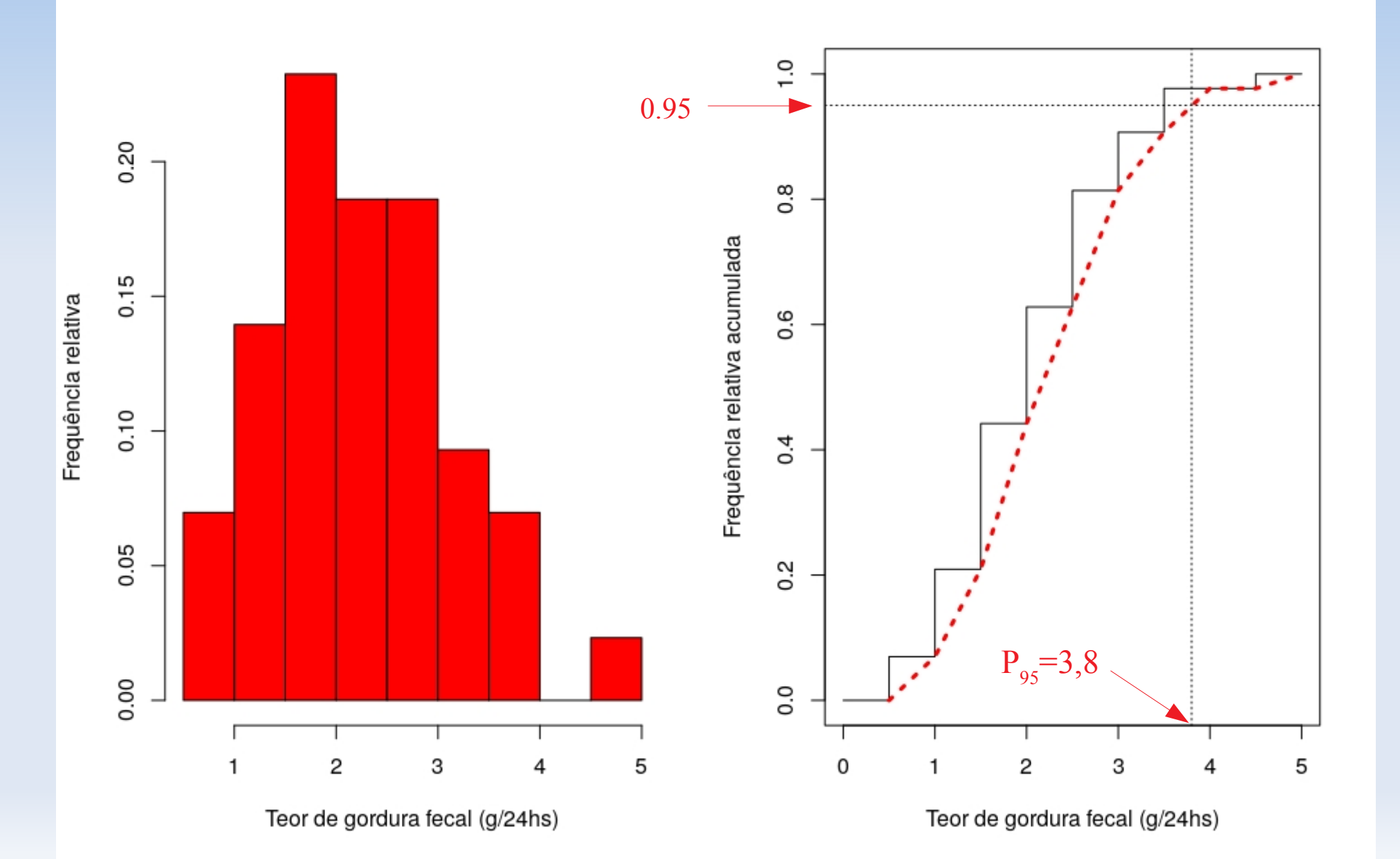

## Média e desvio-padrão

• Usada para resumir dados quantitativos simétricos

- Média:

$$
\bar{x} = \frac{\sum x}{n}
$$

## **Exemplo: Peso de bebês recémnascidos (cont.)**

# > summary(peso\$bwt)

709 2414 2977 2945 3487 4990

Min. 1st Qu. Median Mean 3rd Qu. Max.

**Simetria** 

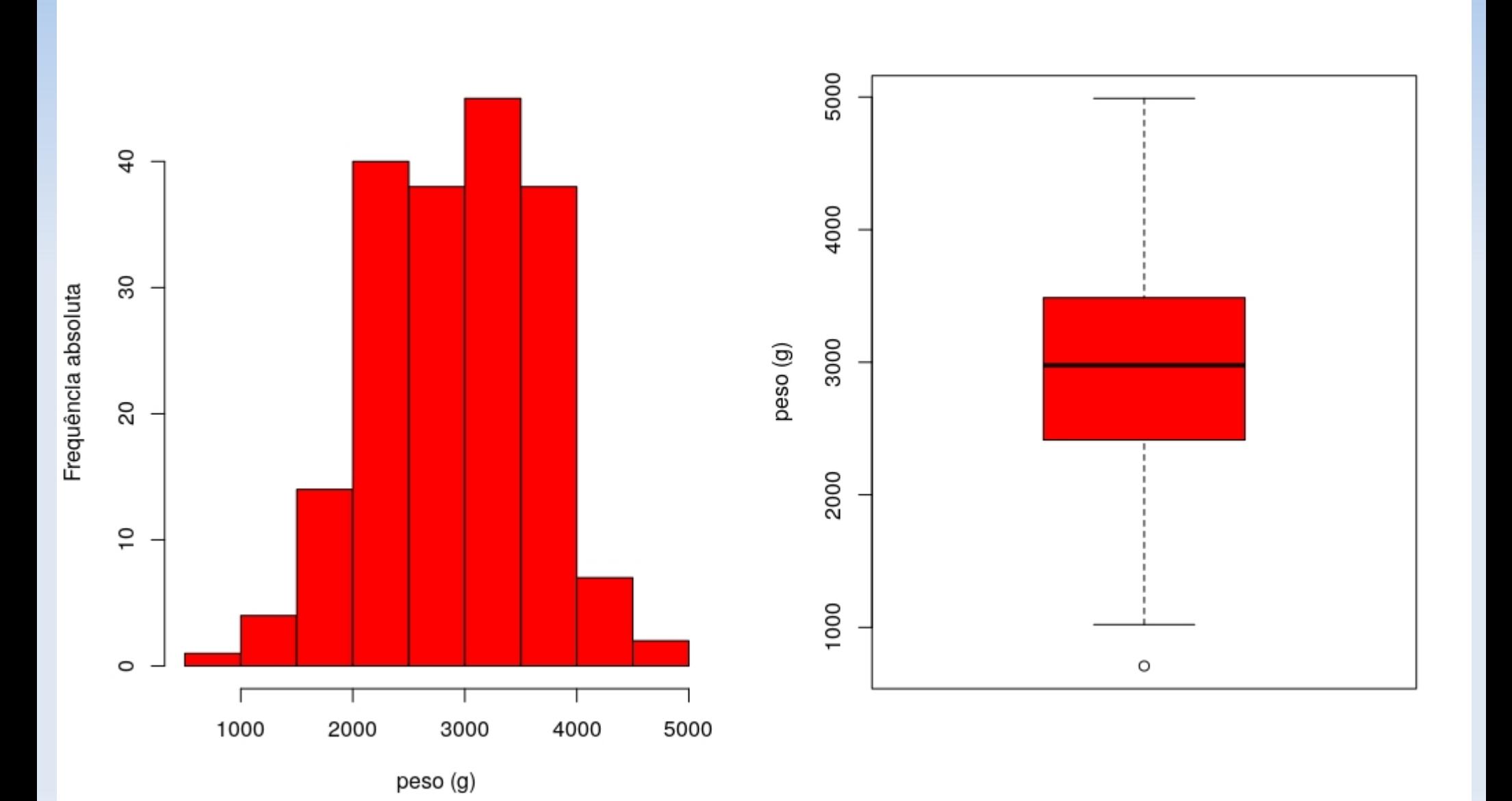

#### **Medidas de variabilidade**

**- Amplitude total** 

A=Máx-Min

**Exemplo: Amplitude das idades = 45-14 = 31** 

É uma boa medida de variabilidade?

#### **Medidas de variabilidade**

Amplitude total

A=Máx-Min

Exemplo: Amplitude das idades  $= 45-14 = 31$ 

É uma boa medida de variabilidade?

Não utiliza todas as observações.

#### **Medidas de variabilidade**

- Considere os conjuntos:
	- $A = \{3, 4, 5, 6, 7\}$
	- $\blacksquare$  B={1,3,5,7,9}
	- $\text{C} = \{5, 5, 5, 5, 5\}$
	- $\blacksquare$  D={3,5,5,7}

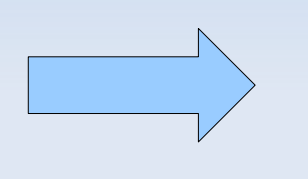

$$
Média = 5
$$

- O conjunto C não apresenta variação. Uma medida óbvia seria …
- Como medir variação nos conjuntos A, B e D?

## **Desvio médio**

 A idéia é "medir" a dispersão dos dados em relação à média

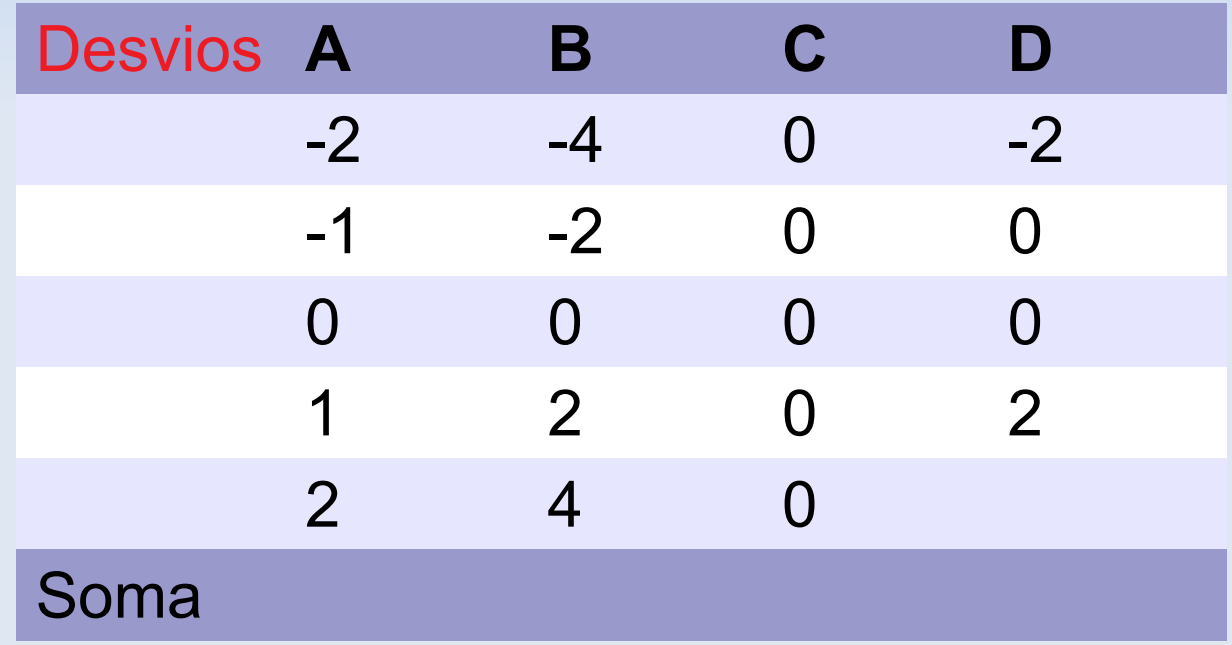

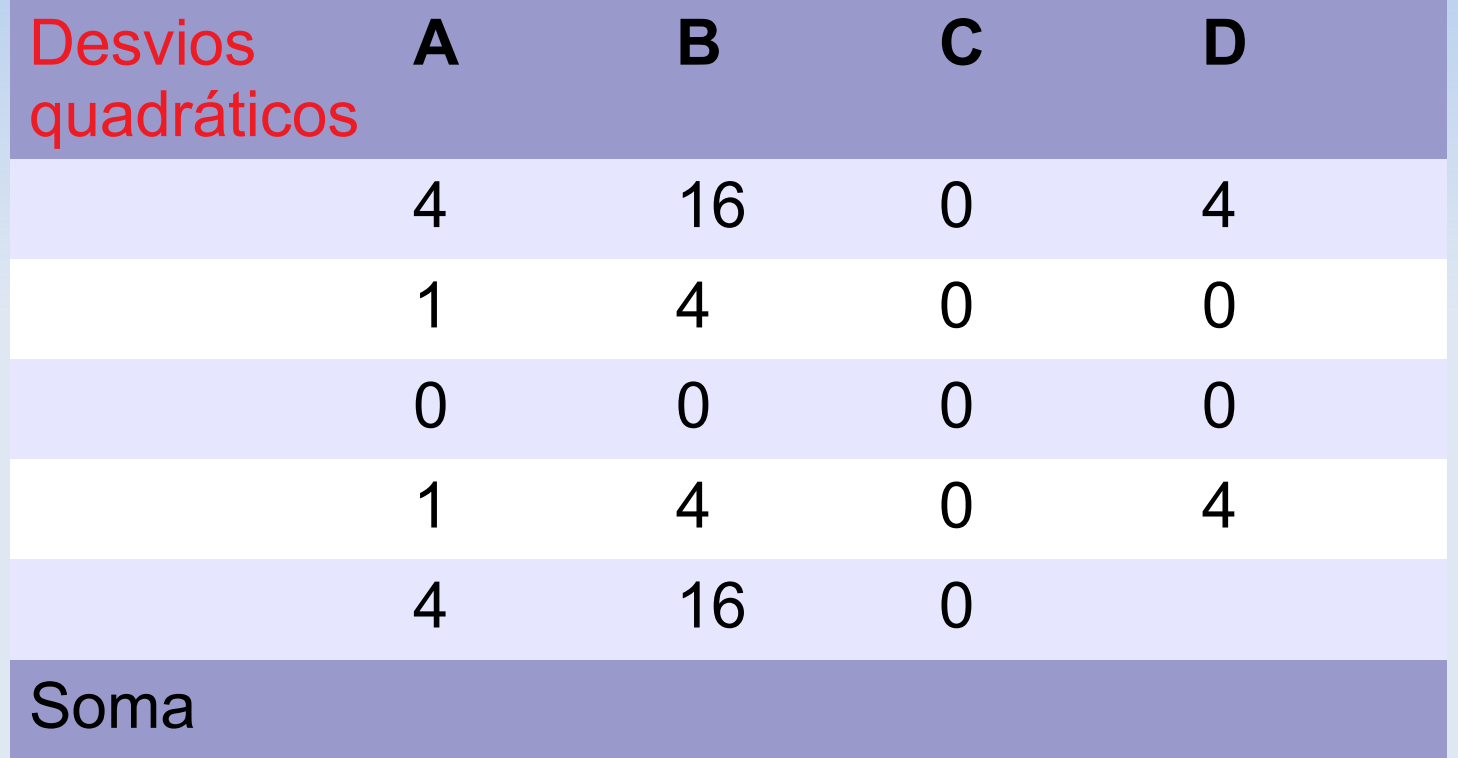

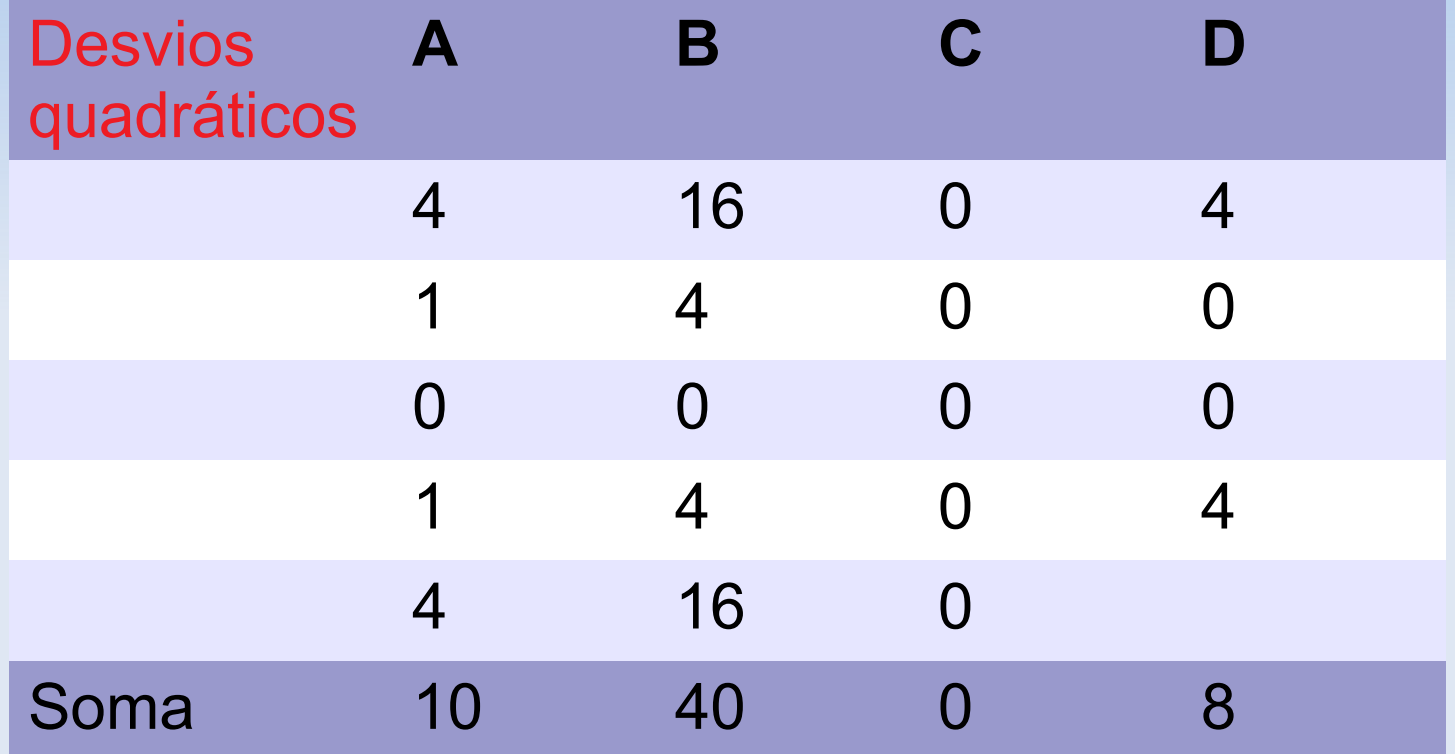

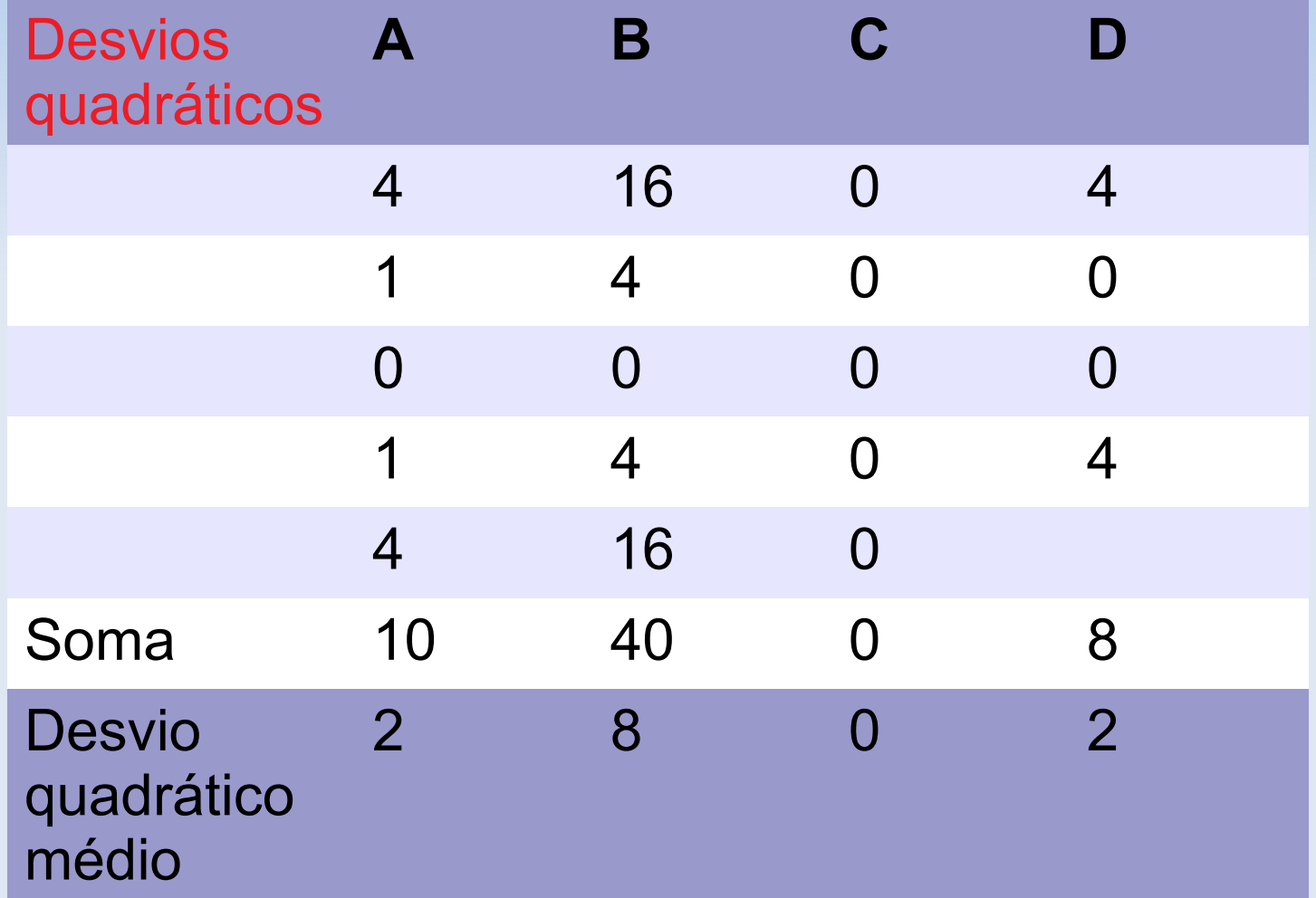

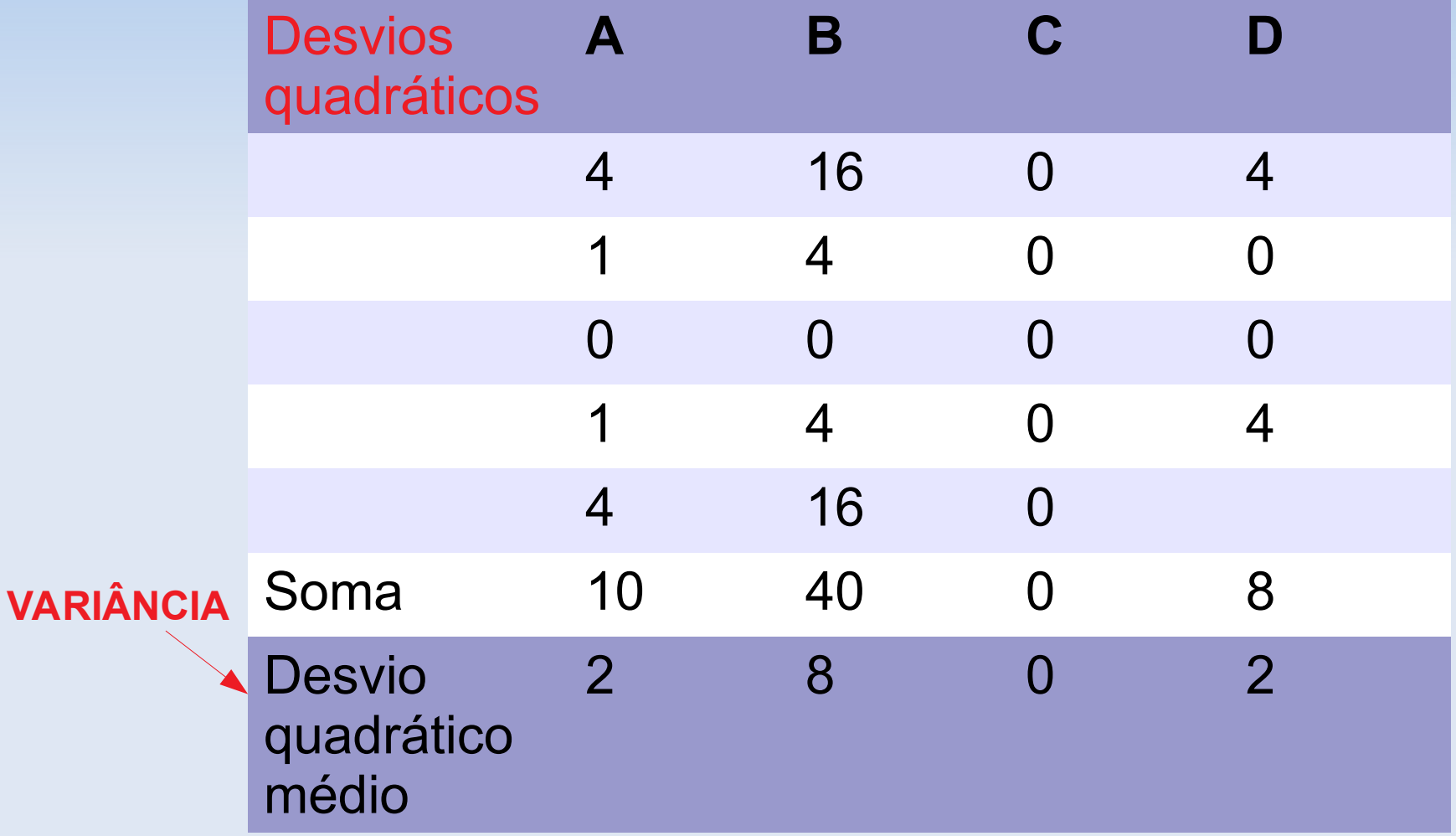

## **Definição de variância**

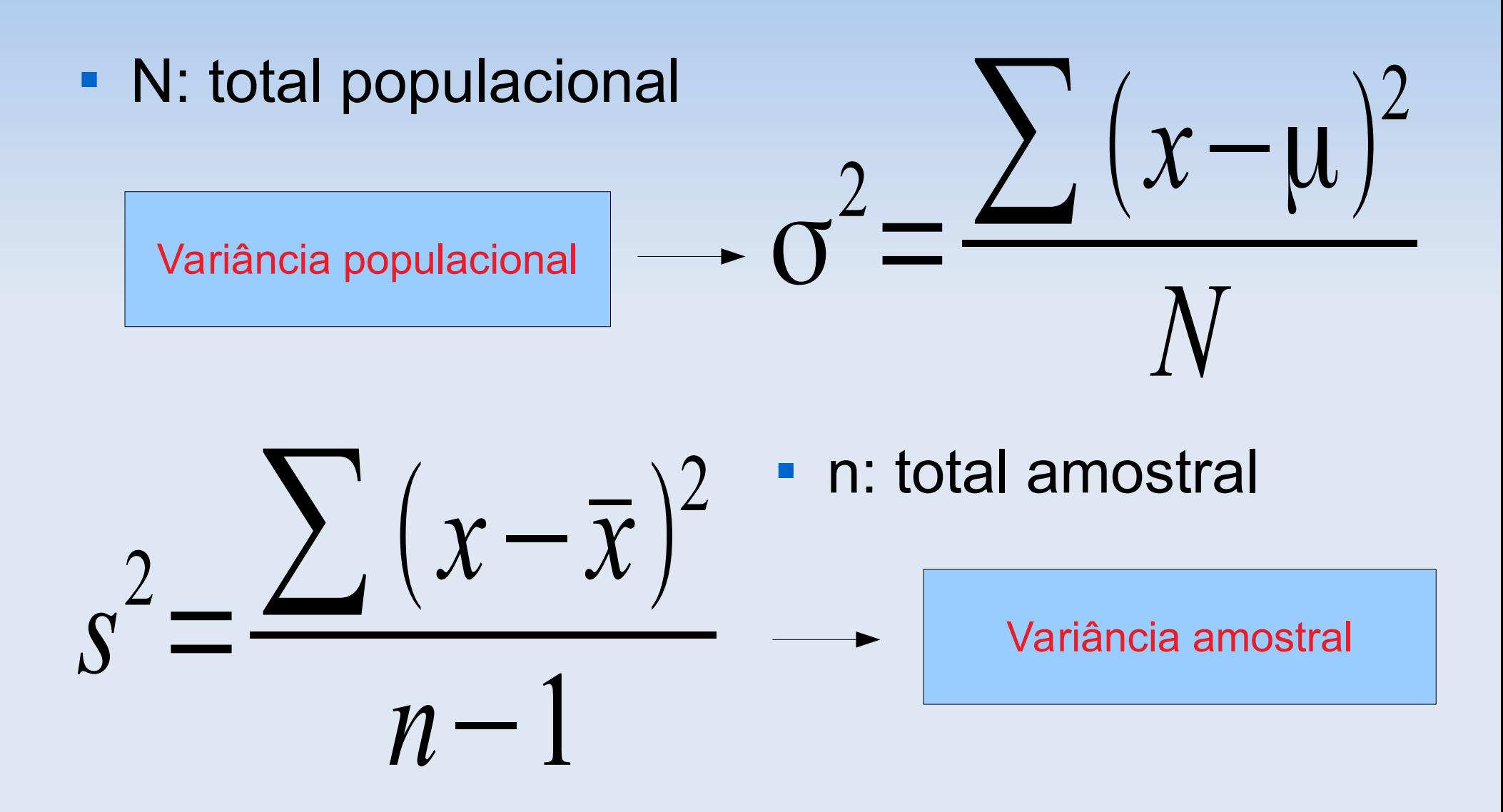

## **Exemplo**

- Considerando que A, B, C e D são amostras:
	- A= $\{3,4,5,6,7\}$  s<sup>2</sup>=2,5
	- $\bullet$  B={1,3,5,7,9} s<sup>2</sup>=10
	- $C = \{5, 5, 5, 5, 5\}$  s<sup>2</sup>=0
	- $\bullet$  D={3,5,5,7} s<sup>2</sup>=2,7

## **Desvio-padrão**

- A variância é uma medida de dispersão obtida em unidades quadráticas.
- Para que a dispersão tenha a mesma unidade de medida dos dados originais calculamos a raiz quadrada da variância.

#### **Desvio-padrão=√variância**

Notação:

- σ=desvio-padrão populacional
- s=desvio-padrão amostral

## **Exemplo**

- Considerando que A, B, C e D são amostras:
	- $A = \{3, 4, 5, 6, 7\}$  s<sup>2</sup>=2,5 s=  $\sqrt{2, 5}$  1,58
	- $B=\{1,3,5,7,9\}$   $S^2=10$   $S=\sqrt{10}=3,16$
	- $C=[5,5,5,5,5]$   $S^2=0$   $S=\sqrt{0}=0$
	-
	- $\bullet$  D={3,5,5,7} s<sup>2</sup>=2,7 s=  $\sqrt{2}$ ,7= 1,64

## **Exemplo: pesos de recém nascidos**

- **Pesos de recém nascidos** vs tabagismo durante a gravidez
- > by(peso\$bwt,peso\$smoke,mean)
- > by(peso\$bwt,peso\$smoke,sd)

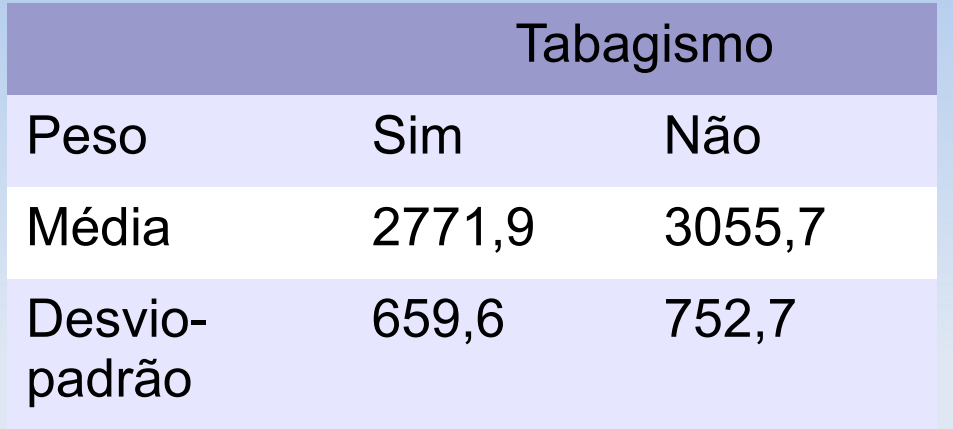

## **Exemplo: pesos de recém nascidos**

- **Pesos de recém nascidos** vs tabagismo durante a gravidez
- > by(peso\$bwt,peso\$smoke,mean)
- > by(peso\$bwt,peso\$smoke,sd)

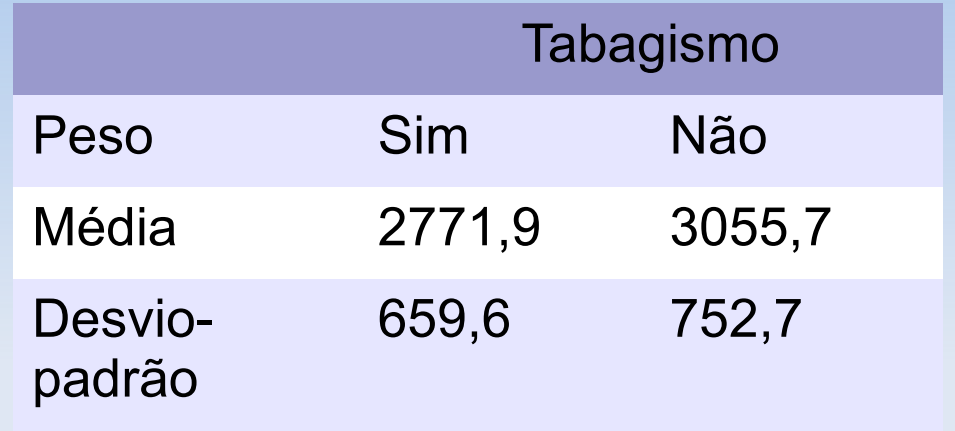

 As mães fumantes tem bebês com pesos mais homogêneos do que os bebês de mães não fumantes?

## **Exemplo: pesos de recém nascidos**

- **Pesos de recém nascidos** vs tabagismo durante a gravidez
- > by(peso\$bwt,peso\$smoke,mean)
- > by(peso\$bwt,peso\$smoke,sd)
- 

 $CV = \frac{s}{\overline{x}} 100 \quad (\%)$ 

Medida de dispersão relativa (pura)

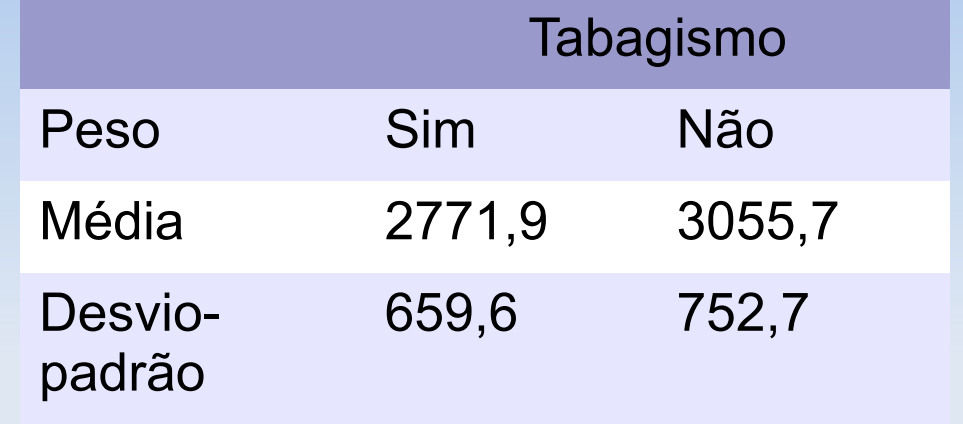

• Coeficiente de variação **· · ·** As mães fumantes tem bebês com pesos mais homogêneos do que os bebês de mães não fumantes?

## **Coeficiente de Variação**

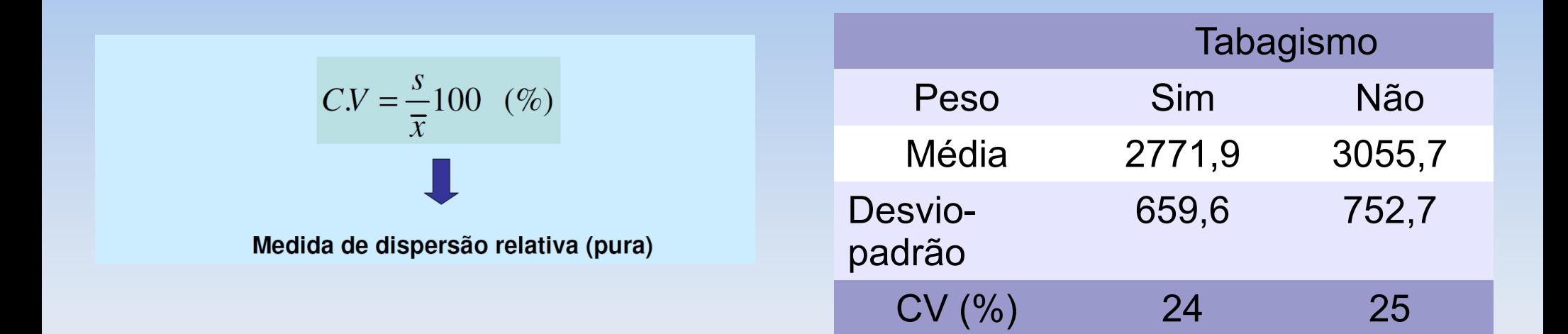

```
> m=by(peso$bwt,peso$smoke,mean)
> s=by(peso$bwt,peso$smoke,sd)
> round(s/m*100)
```
peso\$smoke: 0 [1] 25

---------------------------------------- peso\$smoke: 1 [1] 24

## **Exemplo: Teste sorológico**

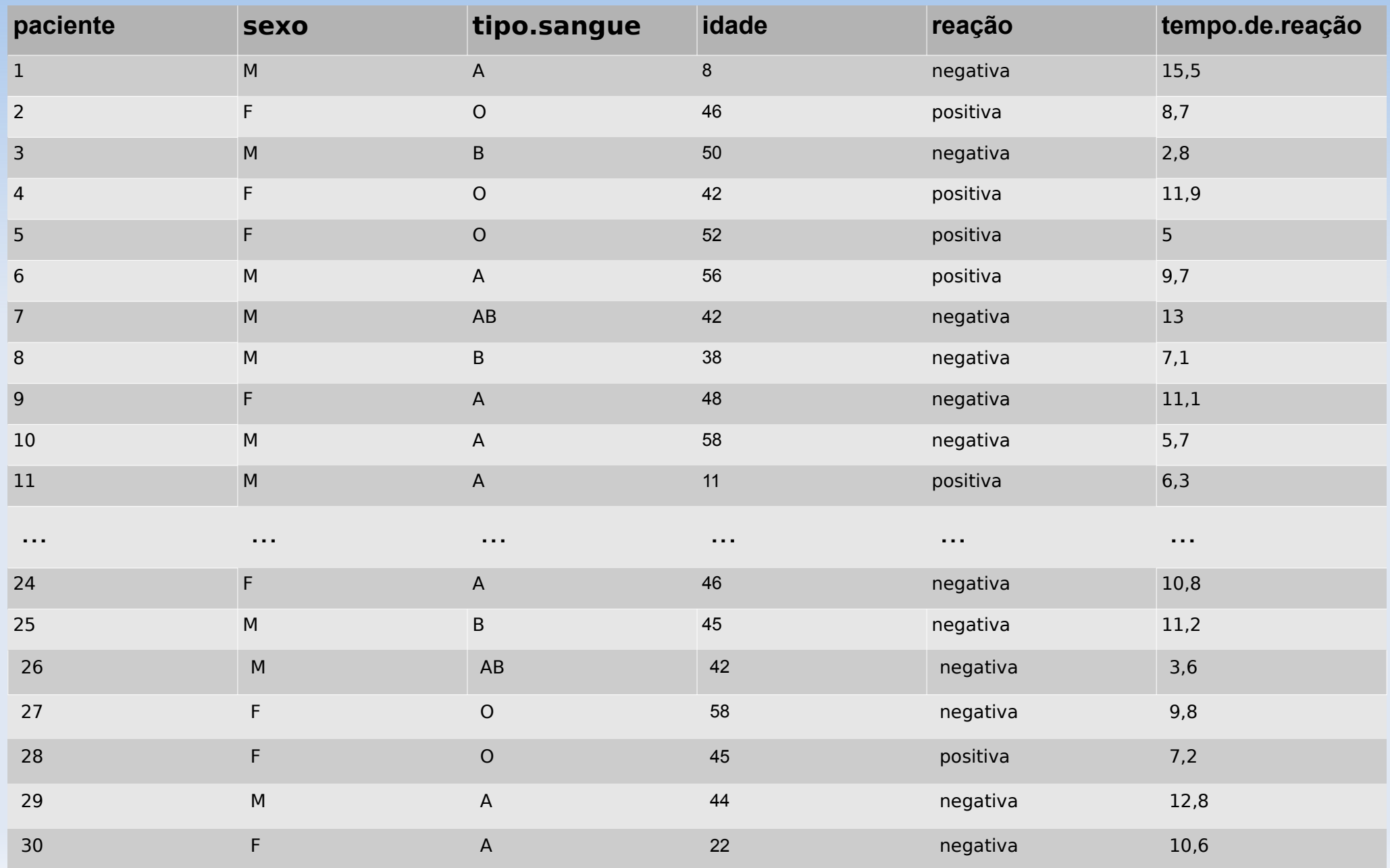

## **Exemplo: Teste sorológico**

Ex: Os pacientes são mais parecidos entre sí nas idades ou nos tempos de reação?

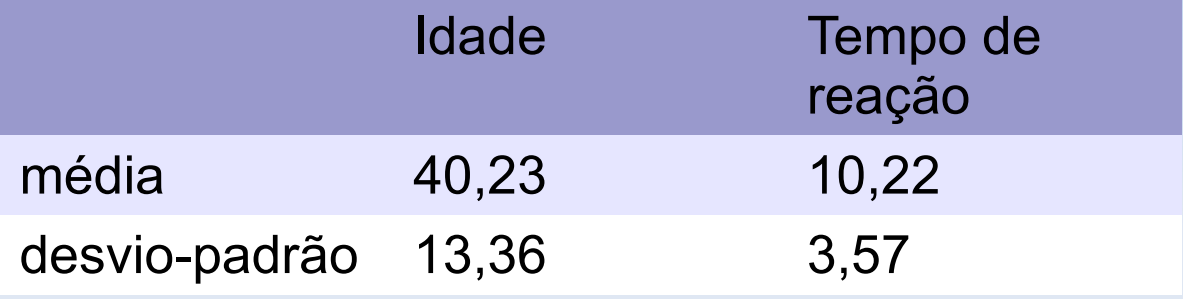
# **Exemplo: Teste sorológico**

Ex: Os pacientes são mais parecidos entre sí nas idades ou nos tempos de reação?

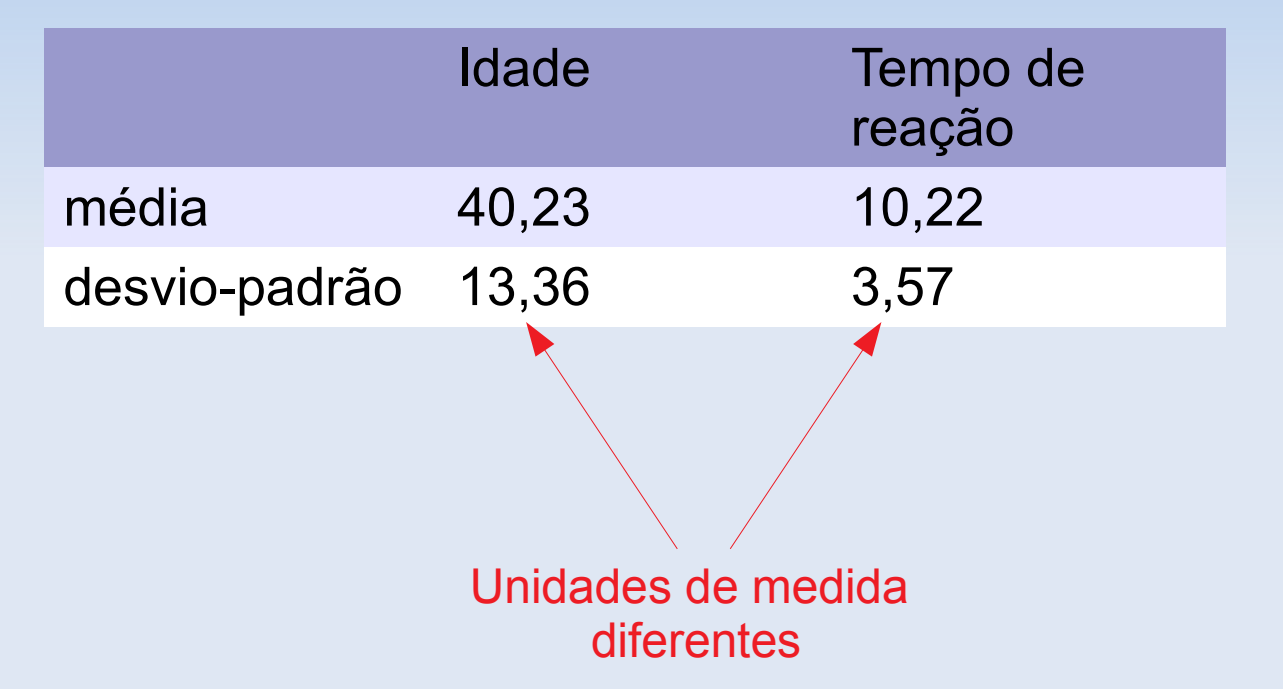

#### **Coeficiente de Variação**

Ex: Os pacientes são mais parecidos entre sí nas idades ou nos tempos de reação?

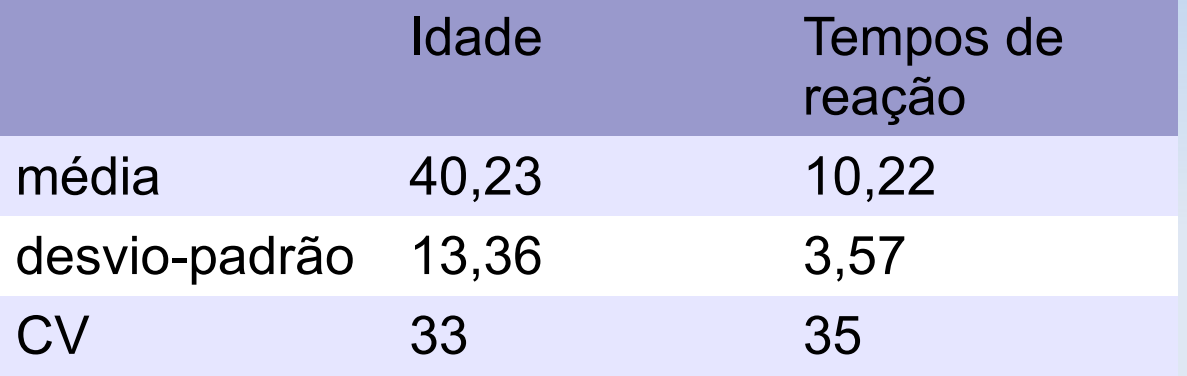

$$
CV = \frac{s}{\overline{x}} 100 \quad (\%)
$$

Medida de dispersão relativa (pura)

# **Escore padronizado**

- Ao contrário do CV, é útil para medir resultado indivídual.
- Por exemplo compare:

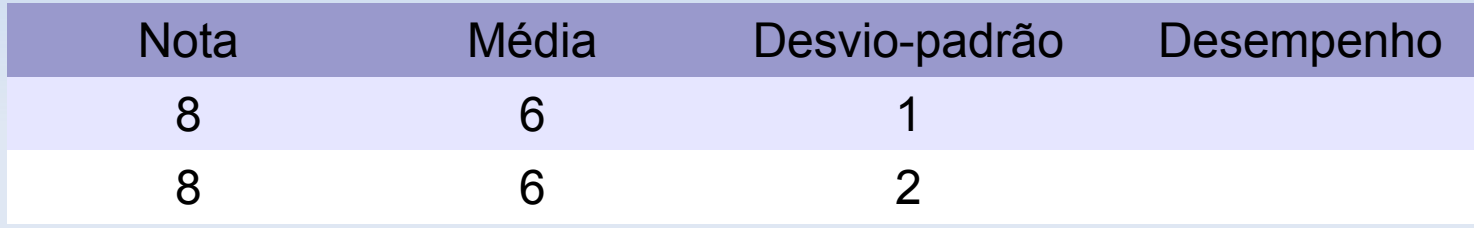

 Além de comparar a nota individual com a média da turma, é importante avaliar se a variabilidade foi grande ou não.

### **Escore padronizado**

$$
Z = \frac{x - \overline{x}}{s}
$$

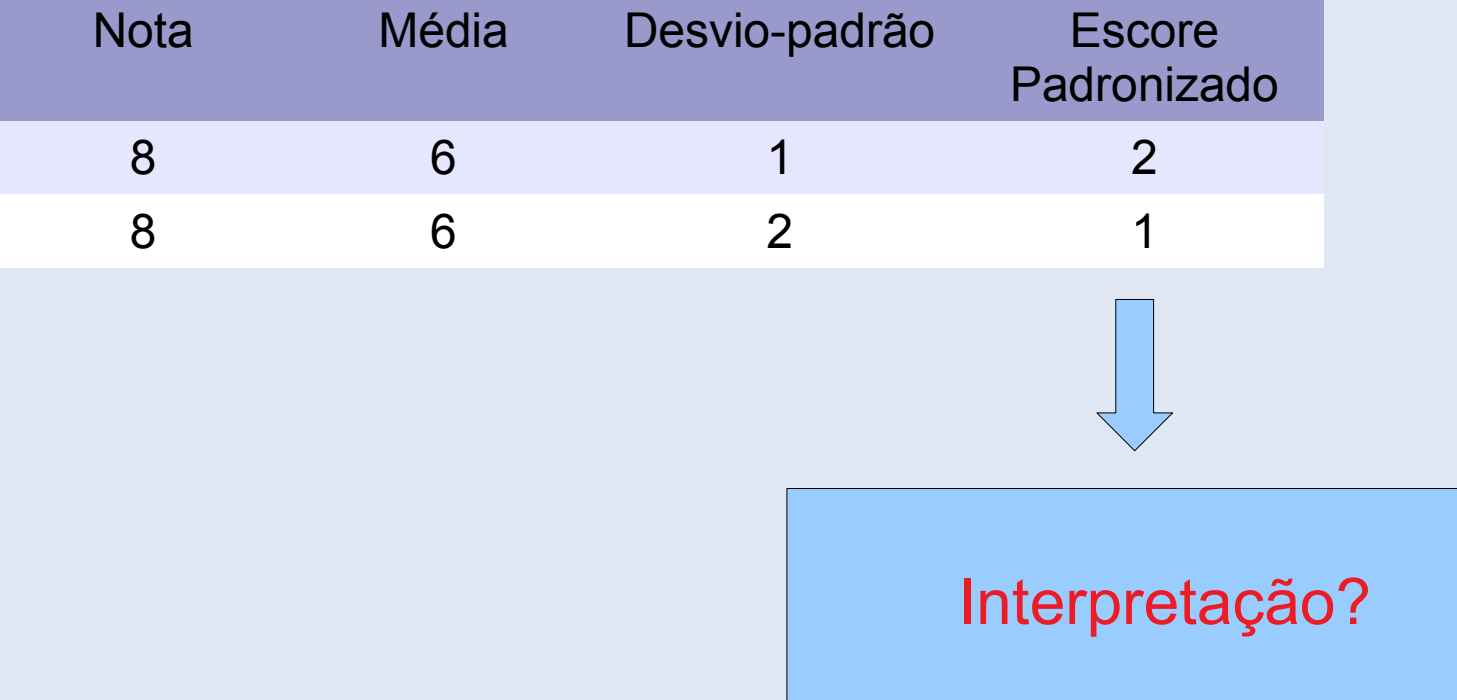

# **Usando o R Commander**

- Abrir o R e digitar os seguintes comandos:
- > install.packages("Rcmdr",dep=TRUE)
- > require(Rcmdr)
- Na janela do Rcmdr:
- Selecionar a aba *Dados>Importar arquivos de dados>de arquivo texto, clipboard ou URL…*
- Defina o nome do conjunto de dados: *peso*
- Clique em *OK*
- Na nova janela, selecione o arquivo *birthwt.dat*

# **Usando o R Commander**

- Para visualizar os dados clique na aba: *Ver conjunto de dados*
- Note que todas as colunas foram preenchidas com números inclusive para as variáveis categóricas
- Para dizer ao R quais são as categóricas:
	- Selecione a aba *Dados>Modificação de variáveis no conjunto de dados...>Converter variável numérica para fator…*
	- Selecione todas as variáveis categóricas do banco e na opção *Níveis dos fatores* selecione *Defina nomes dos níveis*

### **Usando o R Commander**

- Para dizer ao R quais são as categóricas:
	- Uma nova janela pergunta: *Sobrescrever variável?* Selecione a opção: *Sim*
	- Na nova janela digite os nomes dos níveis para a variável
- **E** Fazendo resumos numéricos dos dados
	- Selecione aba: *Estatísticas>Resumos>Conjunto de dados ativo*
- **Fazendo gráficos** 
	- Selecione *Gráficos>Gráfico de Barras*
	- Escolha a variável e clique em *OK*
	- Selecione *Gráficos>Histograma*
	- Escolha a variável e clique em *OK*